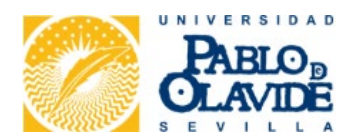

### **RESOLUCIÓN RECTORAL DE 13 DE DICIEMBRE DE 2022, POR LA QUE SE APRUEBA EL II MANUAL DE INVENTARIO EN LA UNIVERSIDAD PABLO DE OLAVIDE, DE SEVILLA**

La Universidad Pablo de Olavide se comprometía con la Ley 33/2003, de 3 de noviembre, del Patrimonio de las Administraciones Públicas, al publicar, el 29 de mayo de 2013 en el Boletín Oficial de la Universidad Pablo de Olavide, el primer Manual de Inventario. Esta norma dispone en su artículo 32 con carácter de legislación básica que "l*as Administraciones Públicas están obligadas a inventariar los bienes y derechos que integran su patrimonio, haciendo constar, con el suficiente detalle, las menciones necesarias para su identificación y las que resulten precisas para reflejar su situación jurídica y el destino o uso a que están siendo dedicados*".

En el momento presente, se hace necesario adaptar el manual vigente a la reorganización administrativa interna de la Universidad Pablo de Olavide, que atribuyó las competencias de control y gestión del patrimonio e inventario al Área de Contratación y Patrimonio de la Universidad, así como a las últimas actualizaciones del Plan General de Contabilidad Pública, que han venido a establecer un nuevo marco jurídico a tener en cuenta (Orden HAC/820/2021, de 9 de julio, por la que se modifican el Plan General de Contabilidad Pública, aprobado por Orden EHA/1037/2010, de 13 de abril y las normas para la formulación de Cuentas Anuales Consolidadas en el Ámbito del Sector Público, aprobadas por Orden HAP/1489/2013, de 18 de julio). La incorporación de esta nueva norma ha supuesto la modificación del balance para la incorporación de nuevas partidas en el activo, así como la ampliación de información en la memoria, además de la creación de nuevas cuentas en el cuadro de cuentas con sus definiciones y relaciones contables.

Concluidos los trabajos de revisión del II Manual de Inventario por las áreas administrativas implicadas en la materia, procede pasar a su aprobación definitiva y a darle la adecuada publicidad para su entrada en vigor.

Es por ello por lo que, este Rectorado, al amparo de las atribuciones que le confiere el art. 32.1 de los Estatutos de la Universidad Pablo de Olavide (Decreto 298/2003, de 21 de octubre, con las modificaciones introducidas por el Decreto 265/2011, de 2 de agosto), letras a), b), m), t) y x), a propuesta de la Gerencia,

### **RESUELVE**:

**Primero.** Aprobar el II Manual de Inventario de la Universidad Pablo de Olavide, de Sevilla, conforme a la propuesta formulada por la Gerencia, que acompaña a la presente Resolución.

**Segundo**. A fin de garantizar sus efectos y debido cumplimiento, ordenar la publicación de la presente Resolución, y del II Manual de Inventario que le acompaña en el Boletín Oficial de la Universidad Pablo de Olavide, con entrada en vigor el 1 de enero de 2023.

Contra la presente resolución, que pone fin a la vía administrativa, cabe interponer, en el plazo de dos meses a contar desde el día siguiente al de su notificación o publicación, recurso contencioso-administrativo ante el Juzgado de lo Contencioso-Administrativo de Sevilla, de conformidad con el artículo 8.3 de la Ley 29/1998, de 13 de julio, reguladora de la Jurisdicción Contencioso-Administrativa, sin perjuicio de que potestativamente se pueda presentar recurso de reposición contra esta resolución, en el plazo de un mes, ante el mismo órgano que la dicta, en cuyo caso no cabrá interponer el recurso contencioso-administrativo anteriormente citado en tanto recaiga resolución expresa o presunta del recurso de reposición, de acuerdo con lo dispuesto en los artículos 123 y siguiente de la Ley 39/2015, de 1 de octubre, del Procedimiento Administrativo Común de las Administraciones Públicas.

En Sevilla a 13 de diciembre de 2022.

EL RECTOR Francisco Oliva Blázquez

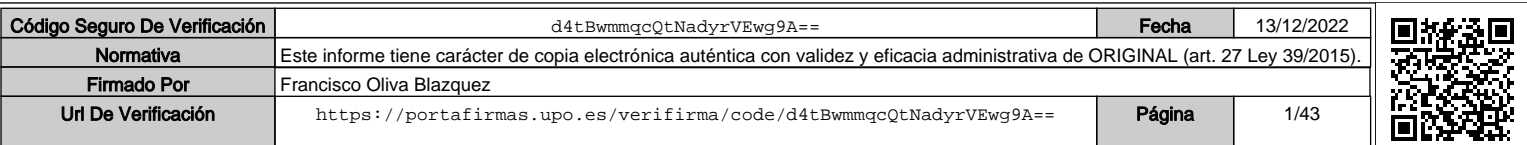

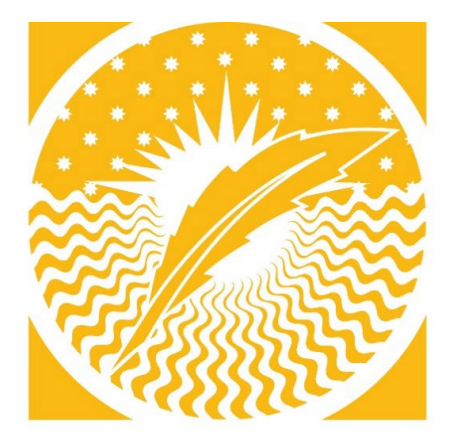

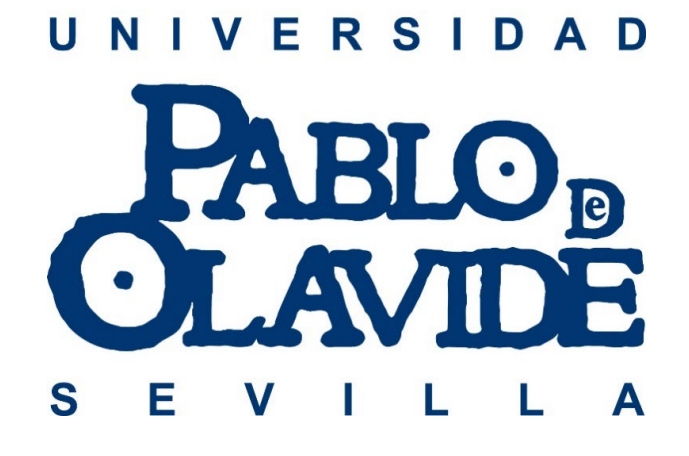

### **II MANUAL DE INVENTARIO**

**Gerencia Área de Contratación y Patrimonio www.upo.es/contratacion/patrimonio**

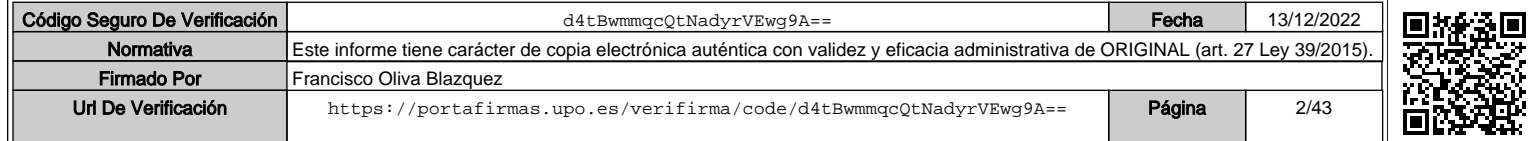

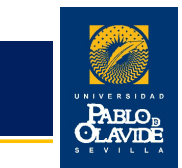

### Contenido

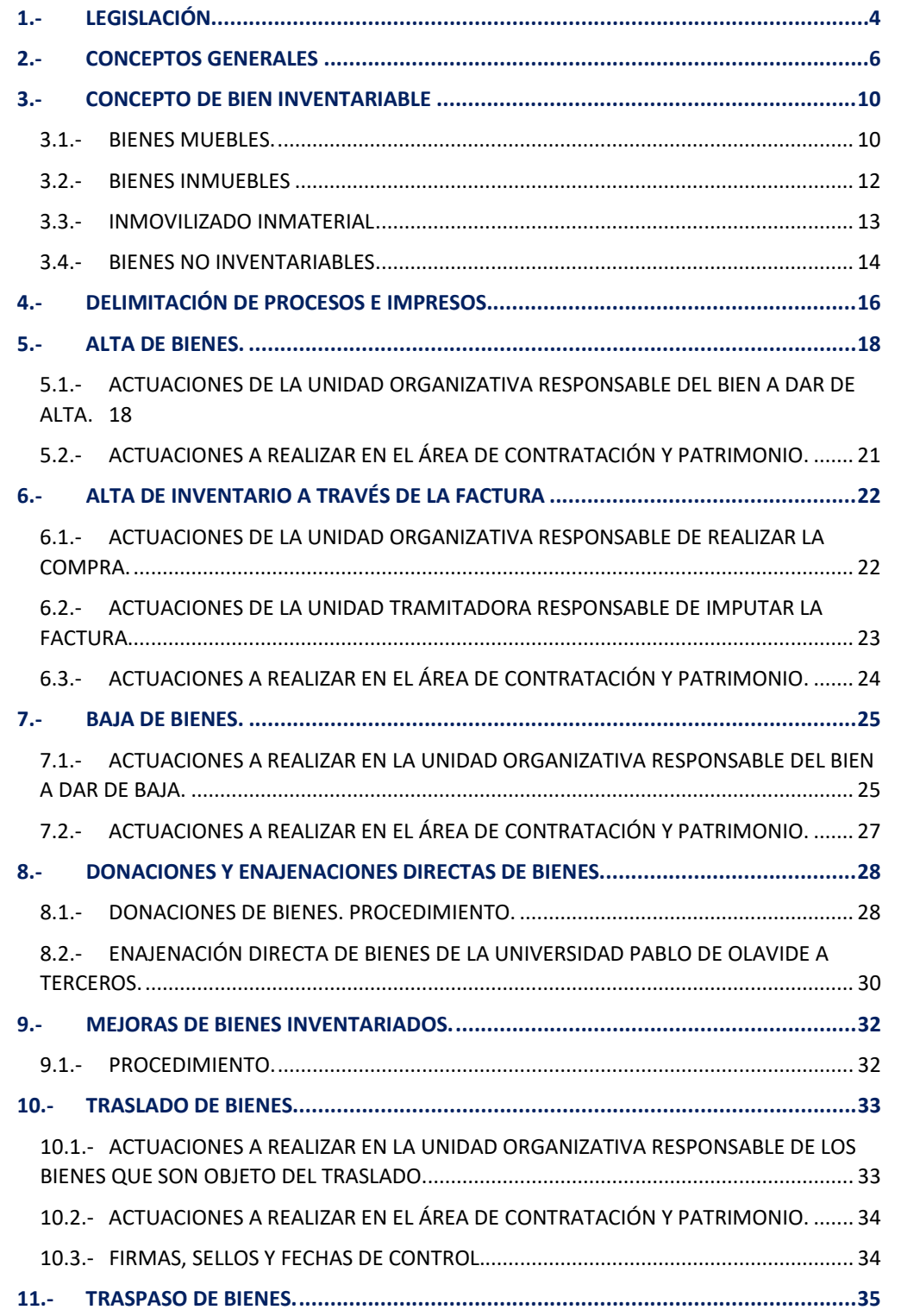

# UNIVERSIDAD PABLO DE OLAVIDE UNIVERSIDAD PABLO DE OLAVIDE

Manual Inventario

### Gerencia

Gerencia **2. Internación y Patrimonio** 2. Estableceuse de la contratación y Patrimonio 2. Estableceuse de la contratación y Patrimonio 2. Estableceuse de la contratación y Patrimonio 2. Estableceuse de la contratación y Pa

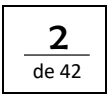

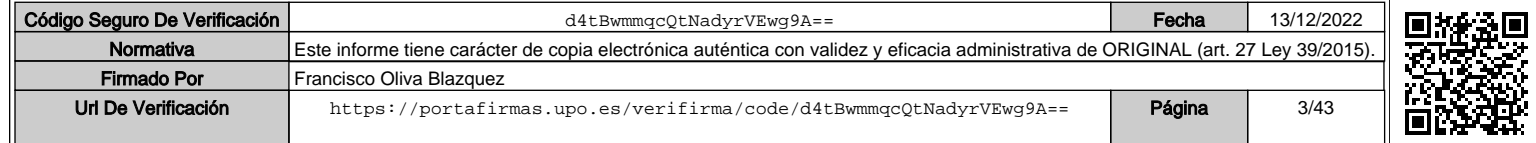

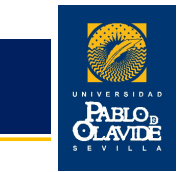

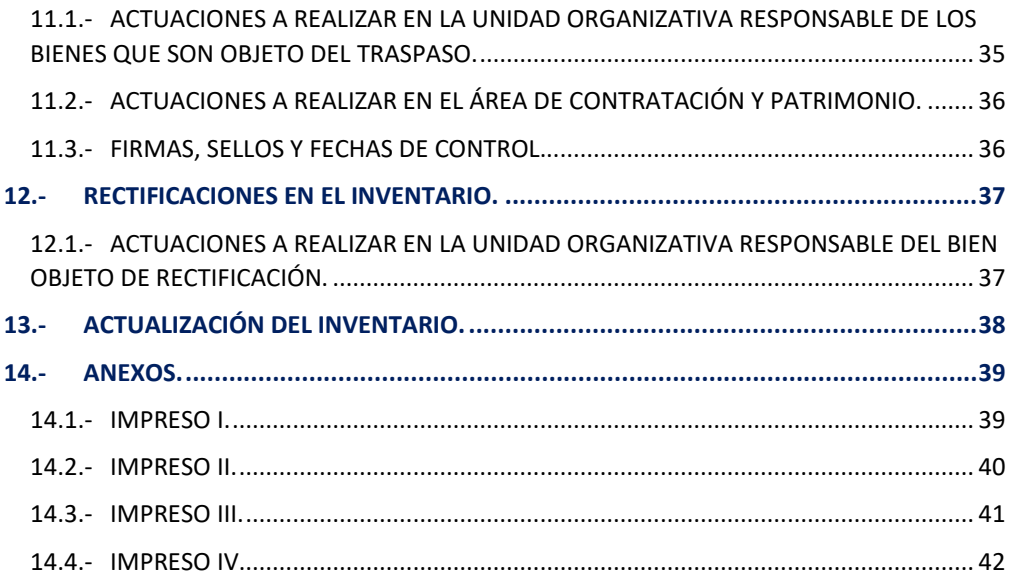

Manual Inventario

### Gerencia Gerencia de Contratación y Patrimonio de Santiago de Santiago de Santiago de Santiago de Santiago de Santiago<br>Area de Contratación y Patrimonio de Santiago de Santiago de Santiago de Santiago de Santiago de Santiago de S

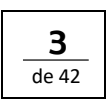

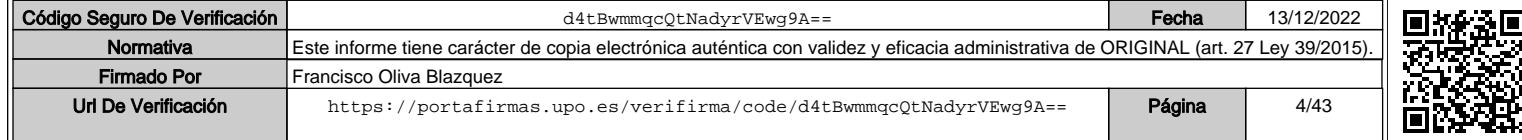

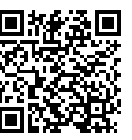

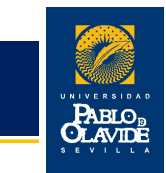

### 1.- LEGISLACIÓN

La Ley 33/2003, de 3 de noviembre, del Patrimonio de las Administraciones Públicas, dispone en su artículo 32 con carácter de legislación básica que "las Administraciones Públicas están obligadas a inventariar los bienes y derechos que integran su patrimonio, haciendo constar, con el suficiente detalle, las menciones necesarias para su identificación y las que resulten precisas para reflejar su situación jurídica y el destino o uso a que están siendo dedicados".

La Ley 4/1986, de 5 de mayo, de Patrimonio de la Comunidad Autónoma de Andalucía, en su artículo 14 regula el "Inventario General de Bienes y Derechos de la Comunidad Autónoma y de las Entidades de Derecho Público dependiente de la misma, relacionándolos separadamente en la forma que reglamentariamente se establezca, atendiendo, al menos, a su naturaleza, condición de dominio público o privado, destino, forma de adquisición, contenido y valor". Y en la disposición adicional octava dispone que "el Inventario General comprenderá todos los bienes y derechos que integran el Patrimonio de la Comunidad Autónoma, con excepción de […] aquellos bienes muebles que sean fungibles o cuyo valor unitario sea inferior a 300,00 €…".

Los Estatutos de la Universidad Pablo de Olavide, aprobados por Decreto 298/2003, de 21 de octubre, y modificados por Decreto 265/2011, de 2 de agosto, de la Junta de Andalucía, constituyen la regulación específica para el tratamiento jurídico del inventario de bienes de la Universidad.

El Título IX, relativo al Régimen Económico y Financiero, establece en su artículo 190 que "el Patrimonio de la Universidad Pablo de Olavide estará constituido por el conjunto de sus bienes, derechos y obligaciones" y en su artículo 193.1 determina que "se elaborarán y mantendrán actualizados un catálogo de los bienes inmuebles y un inventario de los bienes muebles, para cuya elaboración podrá el Gerente cursar órdenes vinculantes a los diversos órganos y servicios".

Asimismo, en su artículo 44.c) se encomienda al Gerente la elaboración y actualización del inventario patrimonial de la Universidad.

Las Normas de Ejecución Presupuestaria aprobadas cada año por acuerdo del Consejo Social a propuesta del Consejo de Gobierno y el Manual de Gestión del Gasto de la Universidad Pablo de Olavide, establecen con carácter general la incorporación al inventario de la Universidad de todos los bienes cuyo precio de adquisición sea igual o superior a 300,00 € con carácter general, atendiendo a lo establecido en la disposición adicional octava de la Ley 4/1986, de 5 de mayo del Patrimonio de la Comunidad Autónoma de Andalucía.

## Manual

### Gerencia Serencia<br>Área de Contratación y Patrimonio de la contratación y Patrimonio de la contratación y el serencia de la contr

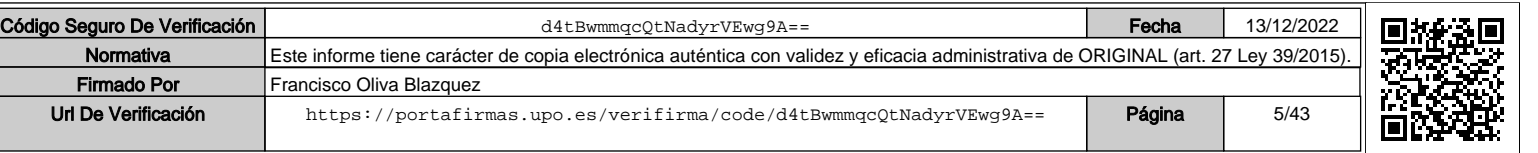

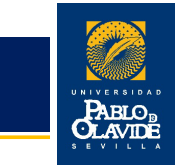

Igualmente, en la disposición final 1ª de las mencionadas Normas se autoriza al "Consejo de Gobierno de la UPO, a través de su Rector/a, para la enajenación directa de bienes muebles obsoletos o deteriorados por el uso y cuyo valor no supere 6.000,00 € por unidad".

### nventario Inventario Manual

### Gerencia Gerencia de Contratación y Patrimonio de Santiago de Santiago de Santiago de Santiago de Santiago de Santiago d<br>Área de Contratación y Patrimonio de Santiago de Santiago de Santiago de Santiago de Santiago de Santiago de S

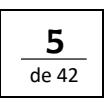

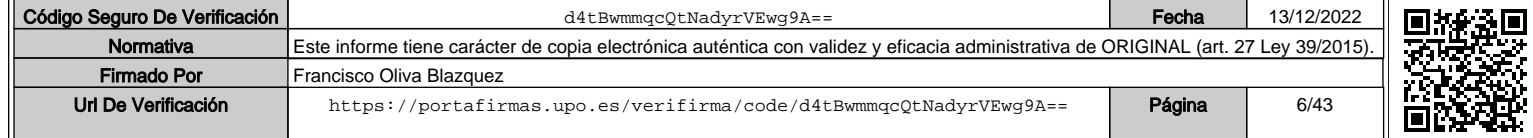

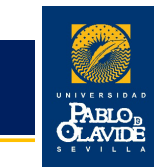

### 2.- CONCEPTOS GENERALES

### **INVENTARIO:**

El inventario consiste en la relación detallada e individualizada del conjunto de bienes y derechos constitutivos y representativos del Patrimonio de la Universidad. En el inventario de la Universidad Pablo de Olavide se incluirán los bienes y derechos integrantes de su inmovilizado, ya sean demaniales o patrimoniales, indicando para cada uno de ellos una ubicación física dentro de la estructura organizativa de la Universidad.

Tiene por objeto facilitar la información adecuada para el cumplimiento de los fines para los que se realiza:

- Identificación de los bienes que integran el inmovilizado material e inmaterial, sirviendo de soporte a la contabilidad.
- Conocer la situación geográfica y centro de gasto al que pertenece.
- Registrar y conocer el valor económico de las inversiones realizadas y proceder a su amortización progresiva.
- Aportar datos necesarios para el desenvolvimiento de la contabilidad analítica.
- Administrar y controlar la asignación de uso y custodia de bienes y derechos a las diferentes unidades.
- Gestionar los bienes y derechos para llevar a cabo el control de garantías, mantenimiento centralizado y previsiones de inversión.
- Facilitar a los órganos directivos y de gestión un conocimiento exacto de todos los bienes de que dispone la Universidad.

La información que debe recoger el inventario hace referencia a los datos relacionados con las características físicas, técnicas, económicas y jurídicas, que, a través de su permanente actualización, permitan satisfacer los fines anteriores. Desde el punto de vista económico del bien se recogerá su valoración, ya que ésta incide directamente en el cálculo del patrimonio de la Universidad, teniendo en cuenta la obsolescencia y depreciación que pudieran afectar a su valor.

Todos los bienes y derechos que se utilicen en la Universidad Pablo de Olavide quedarán asignados, a efectos de gestión, a un Centro, Departamento, Servicio, Facultad, Escuela o Instituto, con independencia del procedimiento de adquisición y procedencia de los fondos. Será el responsable de cada uno de ellos el que frente a la Universidad garantice la custodia y buen uso de los bienes que le hayan sido asignados.

El inventario del patrimonio de la Universidad Pablo de Olavide será objeto de actualización permanente y se regirá por lo establecido en el presente Manual.

Código Seguro De Verificación d4tBwmmqcQtNadyrVEwg9A== Fecha 13/12/2022

Url De Verificación <https://portafirmas.upo.es/verifirma/code/d4tBwmmqcQtNadyrVEwg9A==> **Página** 7/43

Normativa Este informe tiene carácter de copia electrónica auténtica con validez y eficacia administrativa de ORIGINAL (art. 27 Ley 39/2015).

### Gerencia Área de Contratación y Patrimonio 6

Firmado Por | Francisco Oliva Blazquez

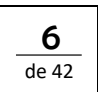

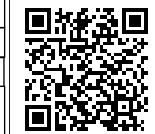

Ш

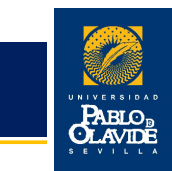

### **INMOVILIZADO:**

Es el conjunto de elementos patrimoniales, tangibles y no tangibles, reflejados en el activo con carácter permanente y que no están destinados a la venta, sino a la producción de bienes y servicios como objeto de la actividad propia del sujeto contable.

Se distinguen:

### **INMOVILIZADO MATERIAL:**

Conjunto de elementos patrimoniales tangibles, muebles e inmuebles, que son utilizados de manera continuada en la actividad habitual de la Universidad.

### **BIENES MUEBLES:**

En general bienes muebles son aquellos que pueden trasladarse de un lugar a otro sin menoscabo del inmueble al que estuvieran unidos.

### **BIENES INMUEBLES:**

Aquí podemos incluir terrenos, construcciones y bienes naturales.

### **INMOVILIZADO INMATERIAL:**

Conjunto de bienes intangibles y derechos susceptibles de valoración económica que tengan carácter amortizable y que cumplan las características de permanencia en el tiempo y utilización necesaria para la realización de la actividad habitual de la Universidad.

Los bienes comprendidos en el inmovilizado se valorarán por su precio de adquisición o su coste de producción.

### **PRECIO DE ADQUISICIÓN:**

El precio de adquisición por el que se valorarán todos los bienes inventariados incluye todos los gastos que figuran en la factura: gastos de transporte, aduanas, instalación, seguros y accesorios hasta la puesta en funcionamiento del bien.

### de 42

Manual

### Gerencia Krea de Contratación y Patrimonio 700 de anos 1999 e 1999 e 1999 e 1999 e 1999 e 1999 e 1999 e 1999 e 1999 e 1<br>Tamén de Contratación y Patrimonio 700 de anos 1999 e 1999 e 1999 e 1999 e 1999 e 1999 e 1999 e 1999 e 1999 e

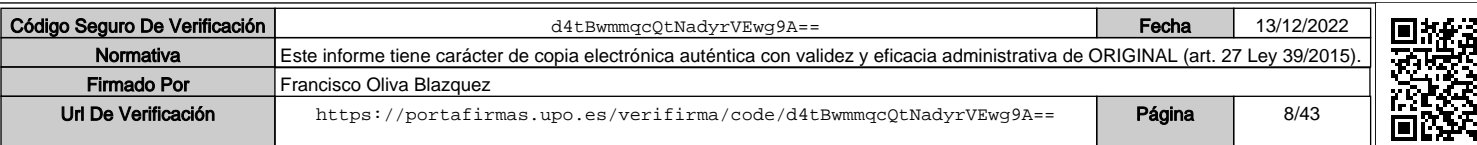

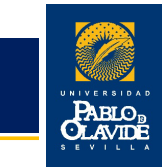

Los impuestos indirectos que gravan los elementos del inmovilizado material podrán incluirse en el precio de adquisición únicamente cuando no tengan el carácter de recuperables directamente de la Hacienda Pública.

Para los bienes recibidos en donación se considerará como precio de adquisición la valoración que se indique por quien entrega el bien y, en su defecto, el valor venal de los mismos en el mismo momento de su incorporación al inventario.

### **VALOR VENAL:**

Se entiende por valor venal de un bien, aplicable a aquellos adquiridos de manera gratuita o recibidos en cesión, el precio que estaría dispuesto a pagar un adquiriente eventual, teniendo en cuenta el estado y el lugar en que se encuentra el bien, considerando, además, la situación de la entidad y suponiendo la continuidad de la explotación del bien.

Este valor se puede determinar mediante tasación de peritos especializados, valores medios de mercado u otros procedimientos aceptados.

### **COSTE DE PRODUCCIÓN:**

Aplicable a los bienes fabricados o construidos por la propia Universidad, incluye el precio de adquisición de las materias primas, así como los demás costes de personal, servicios e incluso la proporción que corresponda de costes indirectos.

### **AMORTIZACIÓN:**

Es la expresión contable de la depreciación que sufren normalmente los bienes a causa fundamentalmente de:

- el paso del tiempo.
- su utilización o funcionamiento.
- los cambios en la tecnología (obsolescencia).
- otras causas.

El cálculo de las cuotas de amortización se determina con carácter general por el método de cuota lineal. Las dotaciones a la amortización se realizan sistemáticamente al finalizar cada ejercicio durante la vida útil del bien y atendiendo a la Tabla de Amortización establecida en el anexo de la Resolución de 14 de diciembre de 1999, de la Intervención General de la Administración del Estado.

### UNIVERSIDAD PABLO DE OLAVIDE Inventario Manual

UNIVERSIDAD PABLO DE OLAVIDE

### de 42

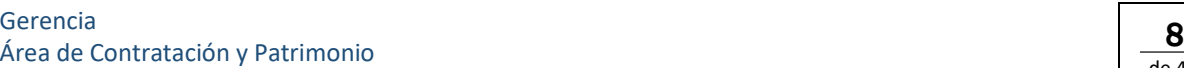

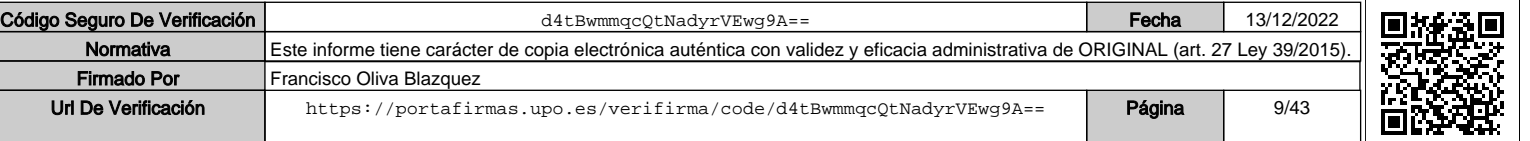

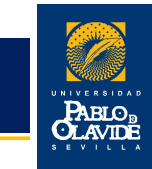

Para ofrecer una mayor flexibilidad en la obtención de información, el cálculo de la amortización de los elementos pertenecientes al Inmovilizado tiene carácter anual. No obstante, sobre la misma, el sistema no sólo permite su obtención al final del ejercicio, sino que ofrece la posibilidad de realizar simulaciones de la amortización a cualquier fecha incluyendo todos o algunos de los elementos del inventario en el cálculo de la misma.

Así, a través de este proceso, la Universidad podrá conocer en todo momento el valor neto contable de los bienes que componen su patrimonio. El cálculo de la amortización será efectuado teniendo en cuenta el sistema de amortización según cuenta contable, que ha sido consignado para cada elemento del inventario.

Manual Inventario

### Gerencia Gerencia de Contratación y Patrimonio de Artes de Santiago de Santiago de Santiago de Santiago de Santiago de S<br>Area de Contratación y Patrimonio de Artes de Santiago de Santiago de Santiago de Santiago de Santiago de Sant

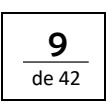

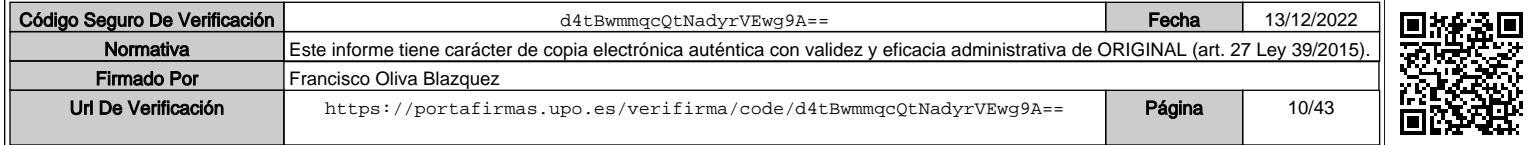

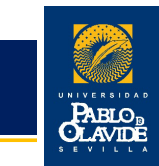

### 3.- CONCEPTO DE BIEN INVENTARIABLE

Se considerará inventariable todo bien perdurable en el tiempo y susceptible de valoración económica independiente.

Se incorporarán al inventario todo el inmovilizado material (muebles e inmuebles) e inmaterial (patentes y aplicaciones informáticas susceptibles de valoración…) cuyo uso corresponda a la Universidad Pablo de Olavide y su coste de adquisición sea igual o superior a 300,50 €, incluidos transportes, aduanas, seguros y gastos de instalación hasta su puesta en funcionamiento.

Con objeto de poder disponer de los precios unitarios de cada bien adquirido es necesario que a la hora de concretar la compra se le exija al proveedor el desglose en la factura del valor de cada uno de los elementos independientes que se adquieran.

### 3.1.- BIENES MUEBLES.

Serán inventariables aquellos bienes muebles que cumplan los siguientes requisitos:

- Que no sean fungibles. Es decir que su vida útil sea superior a un año y no se consuman por el uso.
- Que su coste de adquisición sea igual o superior a 300,00 € salvo excepciones.
- Aquellos activos que supongan un incremento de valor de un bien ya inventariado, (p.e. incorporación de tarjetas o discos duros a ordenadores, obras menores de modificación de la estructura, etc.), independientemente de su coste y que no sean sustitución o reparación de los mismos.

No obstante, regirán las siguientes excepciones que se incluirán en el inventario, en todo caso, con independencia de su valor, siempre que éste sea superior a 50 €:

- Mobiliario: sillas, mesas, armarios, cajoneras, archivadores, etc…
- Equipos para procesos de información: ordenadores, monitores, impresoras, escáneres, equipos multifunción, discos duros, proyectores, cámaras de vídeo y fotográficas, televisores, equipos de reproducción de audio y video.
- Electrodomésticos: frigoríficos, hornos microondas, etc…

Sin perjuicio de lo expuesto, podrán ser incorporados al inventario aquellos bienes muebles que, no alcanzando la cuantía mínima inventariable, a través del Área de Contratación y Patrimonio,

### Gerencia Área de Contratación y Patrimonio

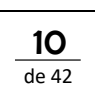

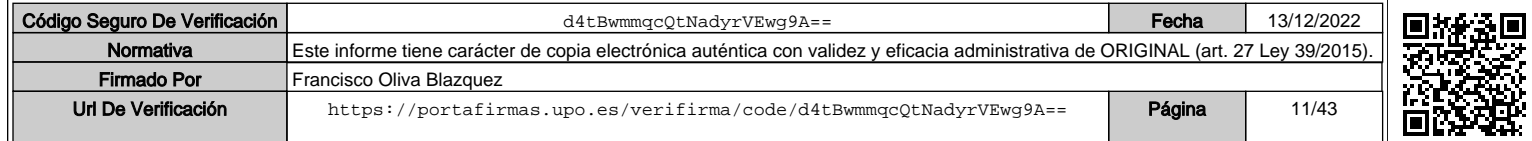

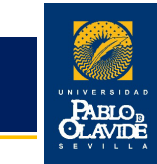

estime conveniente que sean inventariados por las razones que en cada caso concreto sean de interés.

En ocasiones la adquisición de un bien inventariable conlleva unos gastos adicionales inherentes a la misma o que son necesarios para su puesta en funcionamiento (pueden ser gastos adicionales, entre otros, los de aduanas, transporte, seguros, explanación y derribos de terrenos, instalaciones, soportes y pedestales para obras de arte, etc.). El importe de estas facturas se imputará a la misma aplicación presupuestaria del bien adquirido siempre que las disponibilidades presupuestarias lo permitan y suponen un incremento del valor del bien, por lo que se debe hacer referencia al número de inventario del mismo, con el objeto de que se actualice el inventario.

Se incluirá en el inventario, obligatoriamente, los bienes considerados artísticos independientemente de su precio de adquisición.

Los bienes muebles se inventariarán agrupados en las siguientes cuentas contables establecidas por el Plan General de Contabilidad Pública:

• Maquinaria y utillaje. Cuenta (214)

Maquinaria: conjunto de máquinas o bienes de equipo mediante las que se realizan la extracción, elaboración o tratamiento de los productos o se utilizan para la prestación de servicios que constituyen son necesarios para el desarrollo de actividades productivas propias de la Universidad.

Se incluirán aquellos elementos del transporte interno que se destinen al traslado de personal, materiales o mercancías dentro de la propia Universidad sin salir al exterior.

Utillaje: conjunto de herramientas o utensilios que se pueden utilizar autónomamente o conjuntamente con la maquinaria, incluidos los moldes o plantillas.

• Instalaciones técnicas y otras instalaciones. Cuenta (215)

Unidades complejas de uso especializado que comprenden: edificaciones, maquinaria, material, piezas o elementos incluidos los sistemas informáticos que, aun siendo separables por naturaleza están ligados de forma definitiva para su funcionamiento y sometidos al mismo ritmo de amortización; se incluirán, asimismo, los repuestos y recambios válidos exclusivamente para este tipo de instalaciones.

• Mobiliario. Cuenta (216)

Mobiliario, material y equipos de oficina.

Url De Verificación <https://portafirmas.upo.es/verifirma/code/d4tBwmmqcQtNadyrVEwg9A==> **Página** 

### Gerencia Krea de Contratación y Patrimonio 11 de anos 11 de anos 11 de anos 11 de anos 11 de anos 11 de anos 11 de anos<br>Área de Contratación y Patrimonio 11 de anos 12 de anos 12 de anos 12 de anos 12 de anos 12 de anos 12 de anos

Firmado Por | Francisco Oliva Blazquez

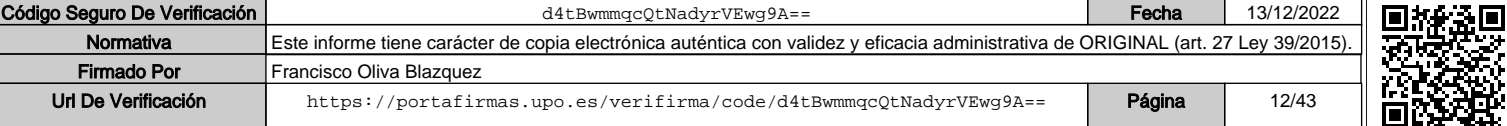

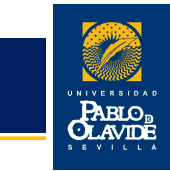

• Equipos para procesos de información. Cuenta (217)

Ordenadores y demás conjuntos electrónicos.

En esta cuenta se incluirán también determinados bienes de nueva y avanzada tecnología que mezclan características de diferentes cuentas contables. También se incluirán los móviles, portátiles, fotocopiadoras multifunción y equipos audiovisuales.

• Elementos de transporte. Cuenta (218)

Vehículos de todas las clases utilizables para el transporte terrestre, marítimo o aéreo, de personas, animales o mercancías, excepto los que se deban registrar en la cuenta (214) Maquinaria y utillaje.

• Otro inmovilizado material. Cuenta (219)

Cualesquiera otras inmovilizaciones materiales no incluidas en las demás cuentas.

Los bienes muebles inventariables se adquirirán con cargo al Capítulo VI "Inversiones Reales" del Presupuesto de Gastos de la Universidad, por cuanto que a este capítulo se imputan lo gastos derivados de la adquisición de bienes inventariables necesarios para el funcionamiento operativo de los servicios. No se podrán adquirir, en ningún caso, mediante el sistema de pago de anticipo de caja fija.

Los bienes muebles no inventariables, bien por no alcanzar la cuantía mínima inventariable o por no cumplir los demás requisitos, serán adquiridos con cargo al Capítulo II "Gastos corrientes en bienes y servicios" del Presupuesto de la Universidad, por cuanto que son bienes imputables a este capítulo aquellos gastos originados por la adquisición de bienes que tengan la característica de no ser susceptibles de inclusión en el inventario, ya que no suponen un inversión sino un gasto.

### 3.2.- BIENES INMUEBLES

Se incluirán en el inventario como bienes inmuebles, agrupados en las siguientes cuenta contables de acuerdo a el Plan General de Contabilidad Pública:

• Terrenos y bienes naturales. Cuenta (210)

Solares de naturaleza urbana, fincas rústicas y otros terrenos no urbanos.

Además de los gastos relativos a su adquisición, incluidos los gastos notariales y registrales, se podrán incluir en el inventario otros adicionales que puedan ocasionarse como por explanación

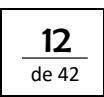

### Gerencia Serencia de Contratación y Patrimonio 12 de anos 12 de anos 12 de anos 12 de anos 12 de anos 12 de anos 12 de a

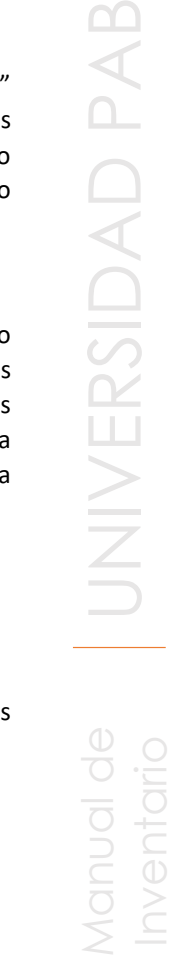

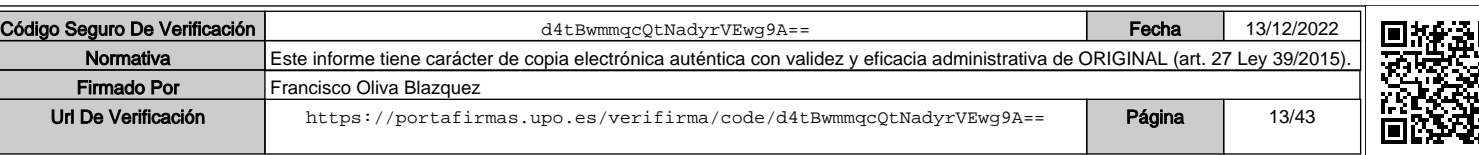

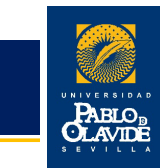

de solares, derribo, obras de saneamiento y drenaje y otros similares que afecten al propio terreno.

• Construcciones. Cuenta (211)

Incluye las edificaciones en general, cualquiera que sea su destino.

En general, en la cuenta "Construcciones" se incluirán todos aquellos gastos que se refieran a la compra y construcción de toda clase de edificios y las que supongan una mejora que incremente la capacidad productiva del edificio o alargue su vida útil.

Los edificios se incorporarán al inventario en la fecha que conste en el acta de recepción de las obras y se valorarán por su precio de adquisición del que formarán parte, además de todas las instalaciones fijas y elementos permanentes, las tasas inherentes a la construcción, los honorarios facultativos del proyecto y de la dirección de la obra, así como los gastos fiscales, notariales y de registro que se generen.

Por su parte, los gastos ocasionados por el mantenimiento ordinario o sean de mera reparación o conservación de lo ya existente, no serán incluidos en el inventario como mayor valor de las construcciones, sino que serán imputados al Capítulo II del Presupuesto de Gastos como un gasto corriente.

### 3.3.- INMOVILIZADO INMATERIAL

Dentro del inventario se incluirán como propias del inmovilizado inmaterial las siguientes cuentas contables establecidas por el Plan General de Contabilidad Pública:

• Inversión en investigación. Cuenta (200)

Indagación original y planificada que persigue descubrir nuevos conocimientos y superior compresión de los existentes en los terrenos científico o técnico.

• Inversión en desarrollo. Cuenta (201)

El desarrollo es la aplicación concreta de los logros obtenidos en la investigación.

• Propiedad industrial e intelectual. Cuenta (203)

Importe satisfecho por la propiedad o por el derecho al uso de las distintas manifestaciones de la propiedad industrial o de la propiedad intelectual, es decir, incluye en el inventario los gastos relativos a la protección y registro como marca nacional y comunitaria del escudo, logotipo y siglas de la Universidad.

Esta cuenta comprenderá también los gastos realizados en investigación y desarrollo cuando los resultados de los proyectos sean positivos y los requisitos legales se inscriban en el correspondiente registro.

### Gerencia Krea de Contratación y Patrimonio 13 de anos 13 de anos 13 de anos 13 de anos 13 de anos 13 de anos 13 de anos<br>13 de anos 13 de anos 13 de anos 13 de anos 13 de anos 13 de anos 13 de anos 13 de anos 13 de anos 13 de anos

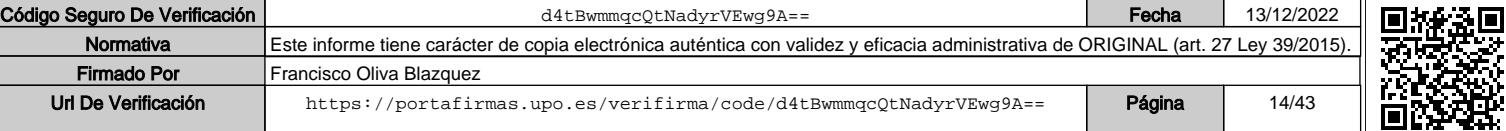

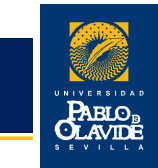

### • Aplicaciones Informáticas. Cuenta (206)

Importe satisfecho por la propiedad o el derecho a uso de programas informáticos (software, licencias de uso y explotación físicas o en la nube) y los desembolsos realizados en las páginas «web», o bien el coste de producción de los elaborados por la propia Universidad, en cualquier caso, cuando esté previsto su utilización en varios años, y cuyo valor total sea igual o superior a 300,00 €.

Los gastos derivados del mantenimiento, vigilancia o control de las aplicaciones informáticas inventariables han de entenderse como "gastos corrientes en bienes y servicios" con cargo al Capítulo II del Presupuesto de Gastos.

No serán inventariables las adquisiciones de paquetes estándar de software (MS Office, Windows, etc.)

### 3.4.- BIENES NO INVENTARIABLES

No se considerarán inventariables aquellos bienes que tengan la siguiente naturaleza:

- El material ligero de oficinas (grapadoras, taladradoras, bolígrafos, etc.), a excepción de aquellos objetos elaborados con materiales nobles, electrónicos y eléctricos susceptibles de inventariar como consecuencia de la aplicación del criterio económico.
- El material ligero de vidrio de los laboratorios (p.e. matraces, etc.) e incluso los pequeños montajes construidos para la realización de prácticas, a partir de componentes sueltos. En cualquier caso, no es inventariable el material desechable utilizado en laboratorio, independientemente de su precio. No son inventariables los compuestos químicos sea cual fuese su precio.
- El material de uso fungible de rápido deterioro, considerándose como tal aquel que con el uso se consuma, sea cual fuere su aplicación (papel, compuestos químicos, material de limpieza, productos alimenticios, etc.) independientemente de su coste.
- Los pequeños instrumentos de uso médico-quirúrgico personal (bisturí, etc.), herramientas de uso individual (destornilladores, alicates, martillo, etc.) y pequeños aparatos (mecheros, soportes, etc.).

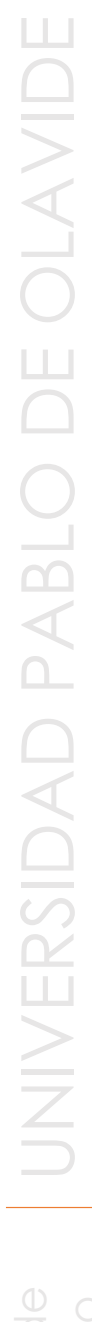

### de 42

### Gerencia Krea de Contratación y Patrimonio 14 de anos 14 de anos 14 de anos 14 de anos 14 de anos 14 de anos 14 de anos<br>14 de anos 14 de anos 14 de anos 14 de anos 14 de anos 14 de anos 14 de anos 14 de anos 14 de anos 14 de anos

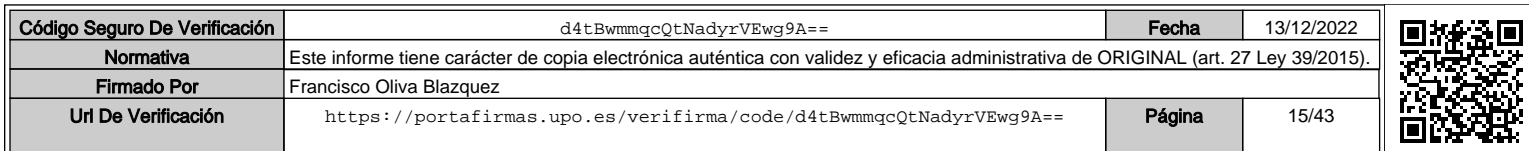

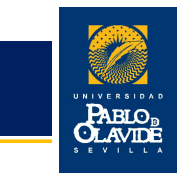

- Los bienes particulares que sean propiedad de las personas que desempeñan su trabajo en la Universidad. No obstante, su ubicación temporal en dependencias de la Universidad será comunicada al Área de Contratación y Patrimonio al objeto de su control y exención institucional de posibles riesgos por siniestros o extravíos. No se podrán incorporar mejoras a dichos bienes con cargo a centros de gastos dotados a través del presupuesto de la Universidad Pablo de Olavide.
- El material de repuestos de máquinas, instalaciones y equipos (cables de instalación eléctrica, diferenciales, enchufes, cajas de distribución, tornillería, bombillas, etc.).
- Los libros, revistas y otras publicaciones (películas, discos, cintas de cassettes, diapositivas, disquetes, etc.) quedaran registrados en la Biblioteca y la valoración en inventario de tales bienes corresponderá al Servicio de Biblioteca.
- Las cortinas, persianas y similares, excepto las de valor manifiestamente singular.
- Las lámparas fijas de techo y pared, excepto las de valor singular.
- Los paquetes estándar de software (MS Office, Windows XP, etc.).

Respecto al material ligero de vidrio de los laboratorios, material de uso fungible de rápido deterioro, pequeños instrumentos de uso médico-quirúrgico y herramientas de uso individual y pequeños aparatos, cuando existan dudas sobre su naturaleza se podrá consultar a la persona responsable de su adquisición.

Manual Inventario

### Gerencia Gerencia de Contratación y Patrimonio 15<br>Área de Contratación y Patrimonio 15

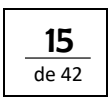

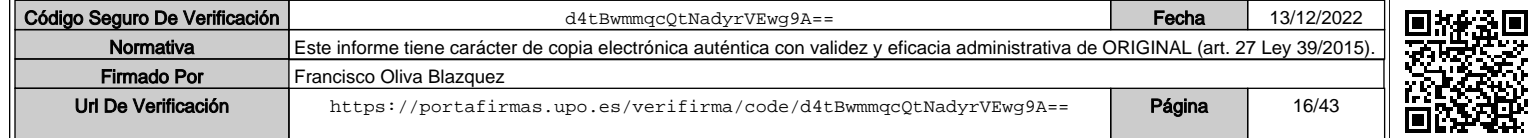

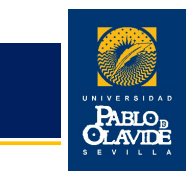

### 4.- DELIMITACIÓN DE PROCESOS E IMPRESOS.

La gestión del inventario de la Universidad Pablo de Olavide conlleva los siguientes procesos:

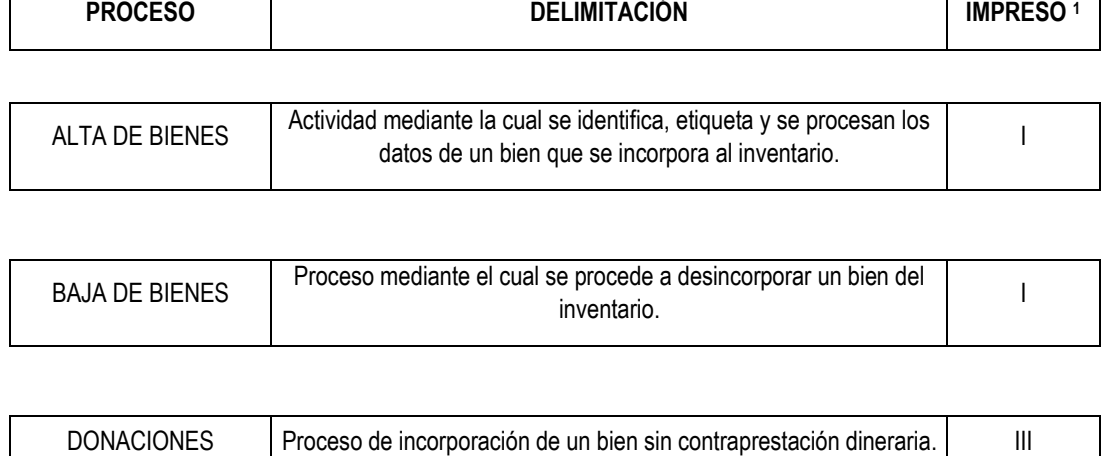

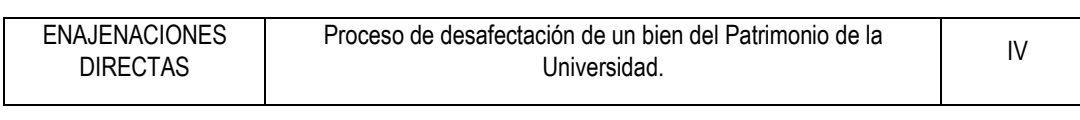

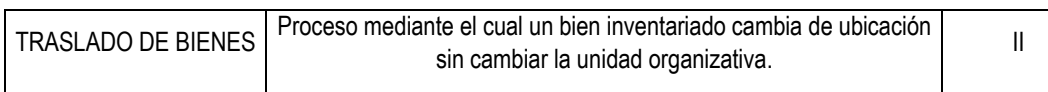

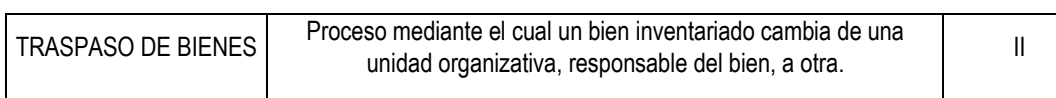

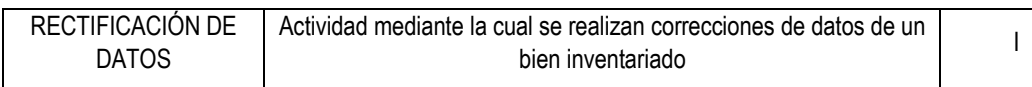

1 Ver Anexos.

Una vez delimitados los diferentes procesos con los que nos podemos encontrar, a continuación, se desarrollan las normas procedimentales a seguir para la confección y envío de los impresos

### Gerencia Área de Contratación y Patrimonio 16

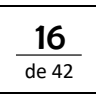

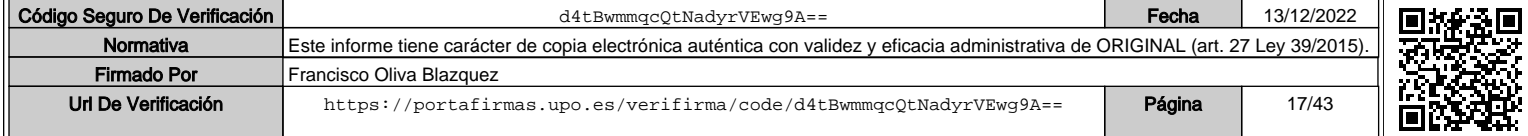

Área de Contratación y Patrimonio

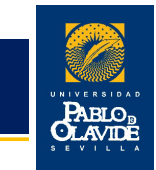

que correspondan a cada proceso del inventario, analizando la participación de las diferentes unidades que intervienen en los mismos. No obstante, se debe señalar que estos procedimientos se refieren tanto al inventario del inmovilizado inmaterial como a los bienes muebles del inmovilizado material, puesto que el registro de los activos inmuebles se realiza de forma centralizada en el Área de Contratación y Patrimonio.

### Gerencia Gerencia de Contratación y Patrimonio 17 de antico de la contratación y Patrimonio 17 de antico de la contratación y Patrimonio 17 de antico de la contratación y Patrimonio 17 de antico de la contratación y Patrimonio 17 d

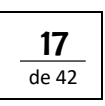

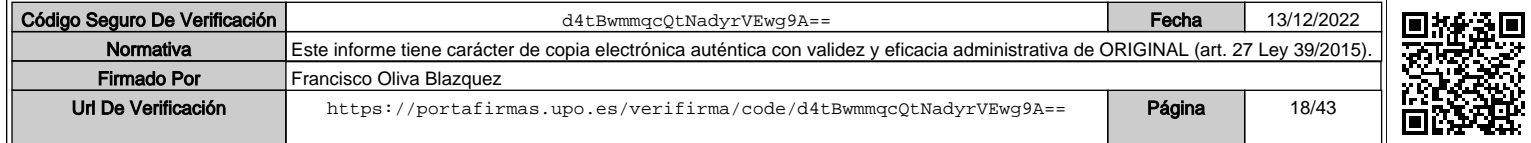

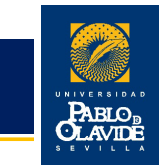

### 5.- ALTA DE BIENES.

Supone la incorporación de un bien al inventario, debiendo introducirse todos los datos posibles que permitan su completa identificación, tanto los descriptivos del bien como los de su ubicación geográfica, económica y de valoración, así como la cuenta contable a la que se asocia. Cada bien incorporado al inventario tiene asignado un número que lo identifica y que consta en su respectiva etiqueta de inventario.

Si en una misma factura se produce la adquisición de varios bienes independientes entre sí que deban ser integrados en el inventario (por ejemplo, mesa, archivador y silla) se cumplimentará para cada uno de ellos una ficha de inventario independiente.

Si fueran bienes iguales (misma naturaleza y precio) y tuvieran la misma ubicación dentro de la misma unidad organizativa se podrá cumplimentar una sola ficha de inventario e indicar el número de bienes en el campo "nº de bienes", así como los números de inventario asignados.

Los centros de gasto<sup>1</sup> que efectúen adquisiciones de material inventariable deberán adjuntar con la copia de la factura electrónica la ficha de inventario debidamente cumplimentada y firmada por el responsable de la unidad organizativa<sup>2</sup> correspondiente y remitirlas al Área de Contratación y Patrimonio. El Área de Contratación y Patrimonio realizará todas las actuaciones necesarias para asegurar que el inventario de la Universidad se encuentra actualizado.

### 5.1.- ACTUACIONES DE LA UNIDAD ORGANIZATIVA RESPONSABLE DEL BIEN A DAR DE ALTA.

El proceso de inventario se iniciará en la unidad organizativa receptora del bien. Esta unidad será la encargada de etiquetar los bienes y cumplimentar en la ficha de inventario los campos que se enumeran a continuación siguiendo las instrucciones que se detallan.

Las fichas de inventario están a disposición de la comunidad universitaria en la página web del Área de Contratación y Patrimonio.

<sup>2</sup> La unidad organizativa, coincidente con un centro de gasto, será la responsable del bien que le sea asignado y garantizará su buen uso a lo largo de la vida útil del mismo.

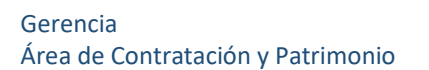

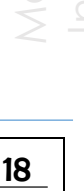

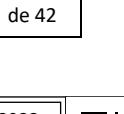

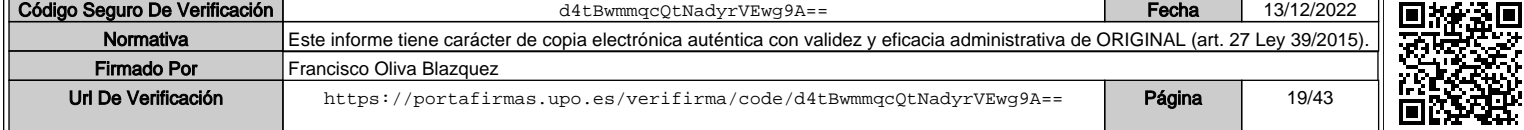

 $\frac{1}{1}$  $1$  Según indica el artículo 19, así como el artículo 42, de las Normas de Ejecución Presupuestaria de la UPO "Los créditos se distribuyen por **Centros de Gasto**, que son las unidades orgánicas con diferenciación presupuestaria y responsabilidad en la gestión de aquéllos, tales como los **Centros, Departamentos, Servicios, Proyectos, Grupos y Contratos de Investigación, así como Programas de Postgrado, Cursos, Seminarios** y otros de similar carácter y que sean autorizados".

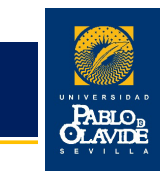

La correcta cumplimentación de la ficha de inventario es esencial para la agilidad y eficacia del proceso, y éstas deberán acompañar inexcusablemente a las facturas para su adecuada tramitación.

### **1. Etiquetado del bien.**

Cada activo incorporado al inventario se identificará con una etiqueta adhesiva con el número de inventario. Sólo en los casos en que la naturaleza o el uso del activo lo impida se admitirá la no adherencia de etiquetas, si bien en la aplicación informática se le asignará el código de inventario correspondiente.

Las etiquetas, con el código numérico en ellas contenidas, constituirán la identificación numérica del activo a lo largo de su vida útil en la Universidad

Por tanto, en primer lugar, se procederá al etiquetado del bien utilizando para ello las etiquetas que, previamente solicitadas por las unidades organizativas bien a través del formulario disponible en la página web del Área de Contratación y Patrimonio o bien por correo electrónico, ha suministrado el Área de Contratación y Patrimonio. Dichas secuencias de números se indicarán en el Impreso I en el campo "Nº Inventario".

Los criterios a seguir en el etiquetado del bien serán:

- Como regla general, evitar zonas de roce que desgasten la etiqueta. La prioridad de orden será: superior, media, inferior.
- Lugar de fácil acceso, con el fin de que la etiqueta siempre esté visible para su posterior comprobación y seguimiento. La prioridad de orden será: frontal, lateral, trasera.
- Respecto a la posición, la prioridad de orden será: derecha, centro, izquierda.

### **2. Identificación del proceso.**

Se marcará con carácter obligatorio con una "X" la casilla de Alta.

### **3. Modo de incorporación.**

En este campo deberá consignarse el código correspondiente a la forma mediante la cual la Universidad obtiene el bien que se incorpora al inventario. El alta en inventario será originada por alguno de los siguientes motivos:

• 01 Compra: propiedad de la Universidad.

### Gerencia Gerencia de Contratación y Patrimonio 1990 e a contratación y Patrimonio 1990 e a contratación y Patrimonio 19<br>Área de Contratación y Patrimonio 1990 e a contratación y Patrimonio 1990 e a contratación y Patrimonio 1990 e

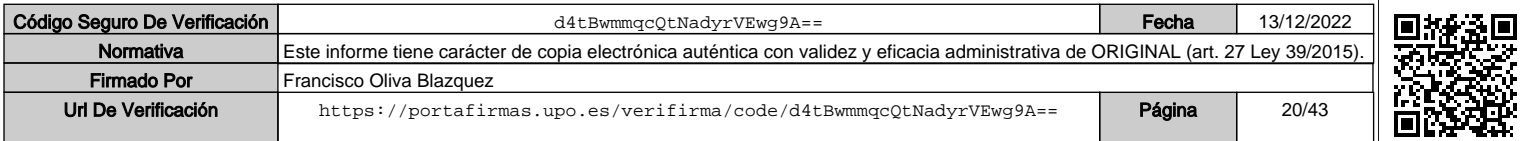

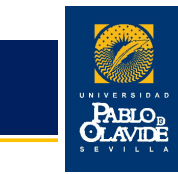

- 02 Adscripción: Derecho al uso.
- 03 Cesión: Temporal.
- 04 Donación: propiedad de la Universidad.
- 05 Primer Inventario: Cuando no se tenga constancia de su inventario.
- 06 Arrendamiento financiero. Leasing.
- 07 Otros.

### **4. Descripción del bien.**

Se indicará con claridad la descripción del bien que se está inventariando.

### **5. Marca.**

Se deberá indicar, en su caso, la marca del bien adquirido.

### **6. Modelo.**

Se deberá indicar, en su caso, el modelo del bien adquirido.

### **7. Número de serie.**

Se indicará, en su caso, el número de serie identificativo del bien adquirido.

### **8. Observaciones.**

Opcional. Se insertará texto libre que facilite la identificación del bien por el usuario.

### **9. Ubicación geográfica.**

Obligatorio. Se deberá indicar el código de ubicación del bien, correspondiente al edificio, planta y número de local y que se encuentra en la etiqueta blanca pegada en el marco de la puerta de acceso a la estancia donde se ubica el bien a inventariar.

### **10. Dependencia económica.**

Obligatoriamente se deberá indicar la denominación y el código del centro de gasto al cual se imputa el pago de la factura correspondiente a la adquisición del bien.

### Gerencia Serencia de Contratación y Patrimonio de la contratación y Patrimonio de la contratación y Patrimonio de la co<br>Área de Contratación y Patrimonio de la contratación y Patrimonio de la contratación y Patrimonio de la contra

Código Seguro De Verific

Firmado Por Url De Verificación Manual

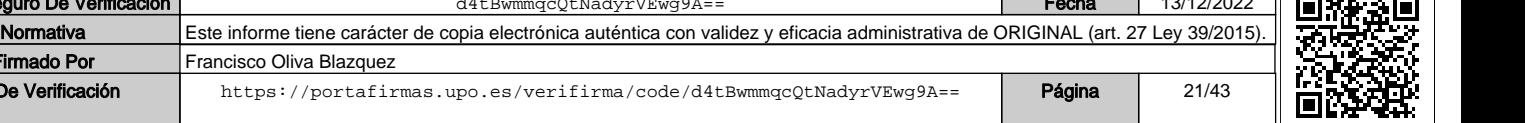

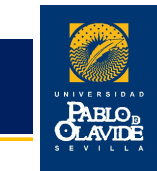

### **11. Dependencia organizativa.**

Obligatorio. Se deberá anotar la denominación y el código de la unidad organizativa responsable del bien.

Existe un listado de las mismas a disposición de los usuarios. En el caso de que no figurase la unidad organizativa en dicha relación se solicitará al Área de Contratación y Patrimonio su inclusión.

### **12. Remisión de la ficha de inventario.**

Una vez cumplimentados estos datos, el responsable de la unidad organizativa firmará la ficha de inventario y la enviará, junto con una copia de la factura correspondiente, al Área de Contratación y Patrimonio.

### 5.2.- ACTUACIONES A REALIZAR EN EL ÁREA DE CONTRATACIÓN Y PATRIMONIO.

Una vez recibidas en el Área de Contratación y Patrimonio las fichas de inventario con las copias de las facturas electrónicas correspondientes, se revisarán los datos incluidos en las mismas. En caso de que la documentación no esté correcta o falte por cumplimentar algún dato se devolverán.

A continuación, en el Área de Contratación y Patrimonio se realizarán las actuaciones contables que procedan y se llevarán a cabo la revisión, codificación y procesado de los datos en el módulo *Gestión de Inventario* del Sistema Informático Universitas XXI-Económico:

### **1. Nº Justificante de Gasto.**

Se indicará el número de grabación que el Sistema Informático Universitas XXI-Económico asigne a la factura.

### **2. Descripción contable.**

Teniendo en cuenta la naturaleza del bien, se deberá indicar el tipo o grupo de inmovilizado (cuenta, subcuenta y familia) a la que pertenece el bien adquirido, basándonos en el Plan General de Contabilidad Pública.

La clasificación de los bienes por este campo será esencial para el cuadre con la Contabilidad Patrimonial.

Url De Verificación <https://portafirmas.upo.es/verifirma/code/d4tBwmmqcQtNadyrVEwg9A==> **Página** 22/43

### **3. Nº de línea.**

Firmado Por Francisco Oliva Blazquez

### Gerencia Área de Contratación y Patrimonio 21

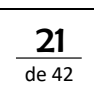

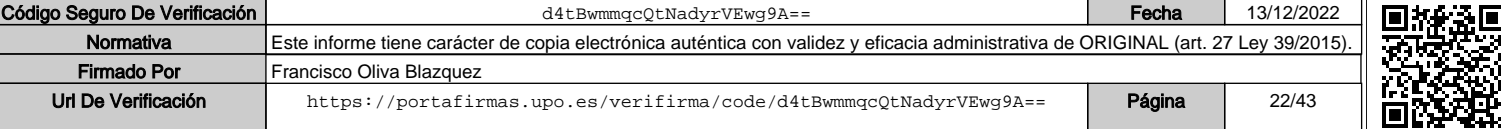

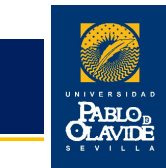

Se indicará el número de línea donde se ha grabado el bien en el Sistema Informático Universitas XXI-Económico cuando tenga más de una.

### **4. Valor actual del bien.**

Será obligatorio indicar el importe unitario del bien que consta en la factura, incluido el IVA correspondiente y aquellos gastos adicionales que pudieran darse (transporte, seguros, instalaciones, etc.).

### 6.- ALTA DE INVENTARIO A TRAVÉS DE LA FACTURA

Se trata de un procedimiento abreviado que permite el alta en el inventario de la Universidad sin necesidad de cumplimentar la ficha de inventario, al disponer de toda la información necesaria en el sistema informático Universitas XXI-Económico.

### 6.1.- ACTUACIONES DE LA UNIDAD ORGANIZATIVA RESPONSABLE DE REALIZAR LA COMPRA.

El proceso de inventario se iniciará con la adquisición por parte de la persona responsable del centro de coste o persona en quien delegue, del material inventariable. Esta unidad organizativa será la encargada de asegurar que existe crédito suficiente en capítulo VI del centro de coste que soporta el gasto antes de inicia la compra.

En este caso, el alta en inventario será siempre motivada por una compra.

### **1. Factura.**

La persona que realice el pedido indicará al proveedor seleccionado que la factura de compra especifique:

### **Descripción del bien.**

Se indicará con claridad la descripción del bien que se está inventariando.

### **Marca.**

Se deberá indicar, en su caso, la marca del bien adquirido.

### Gerencia

Krea de Contratación y Patrimonio **22 de abreva de la contratación y Patrimonio** de la contratación y Patrimonio

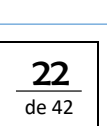

Manual

Inventario

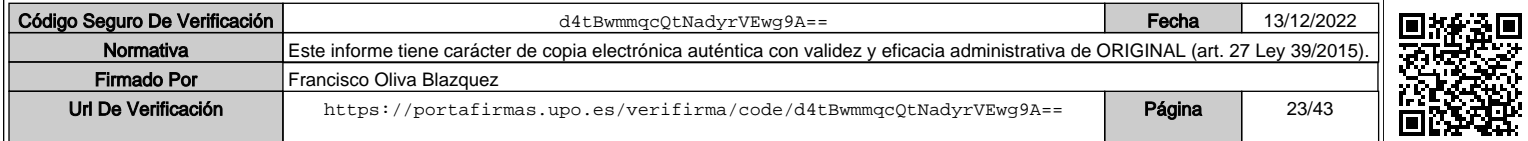

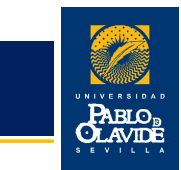

### **Modelo.**

Se deberá indicar, en su caso, el modelo del bien adquirido.

### **Número de serie.**

Se indicará, en su caso, el número de serie identificativo del bien adquirido.

### **Observaciones.**

Opcional.

### **2. Conformidad de la factura.**

Para la conformidad de la factura esta debe indicar el código de ubicación del bien, correspondiente al edificio, planta y número de local, que se encuentra en la etiqueta situada en el marco de la puerta de acceso a la estancia donde se ubica el bien a inventariar.

### **3. Etiquetado del bien**

Tras el inventariado en Universitas XXI-Económico del bien, el Área de Contratación y Patrimonio remitirá a la Unidad Organizativa las etiquetas que correspondan identificando cada bien adquirido.

Los criterios a seguir en el etiquetado del bien serán:

- Como regla general, evitar zonas de roce que desgasten la etiqueta. La prioridad de orden será: superior, media, inferior.
- Lugar de fácil acceso, con el fin de que la etiqueta siempre esté visible para su posterior comprobación y seguimiento. La prioridad de orden será: frontal, lateral, trasera.
- Respecto a la posición, la prioridad de orden será: derecha, centro, izquierda.

### 6.2.- ACTUACIONES DE LA UNIDAD TRAMITADORA RESPONSABLE DE IMPUTAR LA **FACTURA**

### Área de Contratación y Patrimonio 23

Gerencia

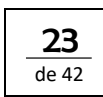

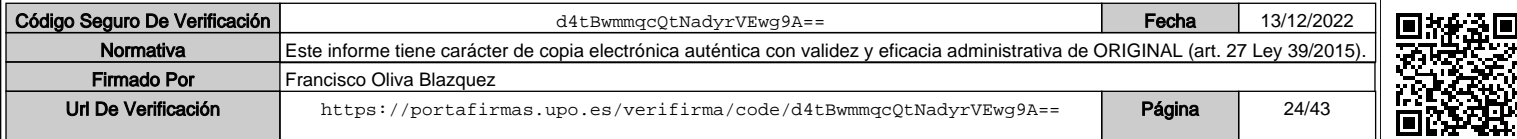

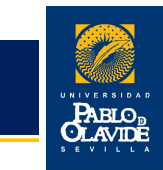

La Unidad Tramitadora es responsable de imputar la factura a la aplicación económica adecuada en función del bien adquirido y de adjuntar al justificante de gasto la conformidad con su ubicación.

### 6.3.- ACTUACIONES A REALIZAR EN EL ÁREA DE CONTRATACIÓN Y PATRIMONIO.

Diariamente consultará en el sistema Universitas XXI-Económico los nuevos justificantes de gastos imputados a aplicaciones económicas inventariables. Se revisarán los datos incluidos en los mismos, factura y conformidad. En caso de que la documentación no esté correcta o falte por cumplimentar algún dato, el Área de Contratación y Patrimonio solicitará la subsanación pertinente a la Unidad Tramitadora que corresponda.

A continuación, en el Área de Contratación y Patrimonio se realizarán las actuaciones contables que procedan y se llevarán a cabo la revisión, codificación y procesado de los datos en el módulo *Gestión de Inventario* del Sistema Informático Universitas XXI-Económico:

### **1. N.º Justificante de Gasto.**

Es el número de grabación que el Sistema Informático Universitas XXI-Económico asigna a la factura.

### **2. Descripción contable.**

Teniendo en cuenta la naturaleza del bien, se deberá indicar el tipo o grupo de inmovilizado (cuenta, subcuenta y familia) a la que pertenece el bien adquirido, basándonos en el Plan General de Contabilidad Pública.

La clasificación de los bienes por este campo será esencial para el cuadre con la Contabilidad Patrimonial.

### **3. Número de línea.**

Se indicará el número de línea correspondiente donde se ha grabado el bien en el Sistema Informático Universitas XXI-Económico en caso de que la factura tenga más de una.

### **4. Valor actual del bien.**

Será obligatorio indicar el importe unitario del bien que consta en la factura, incluido el IVA correspondiente y aquellos gastos adicionales que pudieran darse (transporte, seguros, instalaciones, etc.).

### Gerencia Serencia de Contratación y Patrimonio de Contratación y Patrimonio de Contratación y Patrimonio de Contratación y Patrimonio de Contratación y Patrimonio de Contratación y Patrimonio de Contratación y Patrimonio de Contrat

Manual

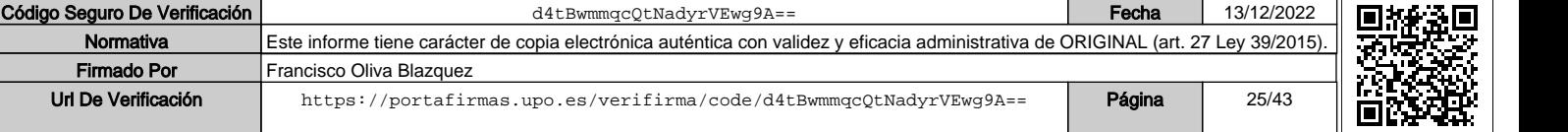

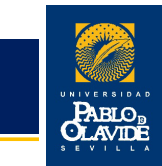

### **5. Dependencia organizativa.**

Vendrá determinada por los cuatros primeros dígitos de la orgánica (centro de coste) que soporta el gasto y que identifican al Departamento, Facultad, Vicerrectorado...

### 7.- BAJA DE BIENES.

La baja es el proceso mediante el cual se procede a desincorporar del inventario aquellos bienes en los que se da alguna de las circunstancias previstas en la normativa vigente.

No se tramitarán bajas en el inventario cuando la solicitud no venga acompañada de la documentación justificativa correspondiente según el motivo alegado.

Por cada activo a dar de baja deberá cumplimentarse un impreso, salvo que se trate de varios bienes iguales y exista identidad en su localización, en la causa de baja y de estado, caso en el que se permite rellenar un sólo impreso indicando el número de elementos que se dan de baja y los números de inventario de cada uno de ellos.

En el proceso de baja de un bien del inventario intervienen, por un lado, las unidades organizativas responsables de los activos y, por otro, el Área de Contratación y Patrimonio.

### 7.1.- ACTUACIONES A REALIZAR EN LA UNIDAD ORGANIZATIVA RESPONSABLE DEL BIEN A DAR DE BAJA.

La unidad organizativa responsable de un bien inventariado que vaya a darle de baja deberá tramitar el formulario para baja de bienes (impreso I) y enviarlo al Área de Contratación y Patrimonio, teniendo en cuenta las siguientes normas procedimentales:

### **1. Identificación del proceso.**

Se marcará, con carácter obligatorio, una "X" en la casilla Bajas.

### **2. Unidad organizativa responsable del bien.**

Se indicará la denominación de la unidad organizativa que tenga adscrito el bien que se desea dar de baja.

### **3. Número de inventario del bien.**

### Gerencia

Gerencia de Contratación y Patrimonio 2002 e a contratación y Patrimonio 2003 e a contratación y Patrimonio 20<br>Area de Contratación y Patrimonio 2003 e a contratación y Patrimonio 2003 e a contratación y Patrimonio 2003 e

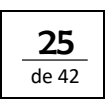

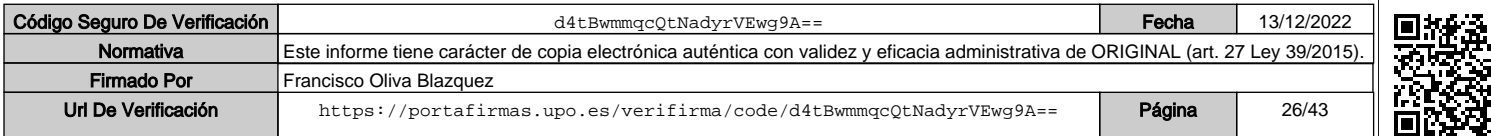

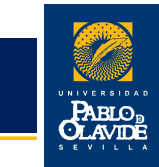

Se consignará el número que figura en la etiqueta de inventario del bien a dar de baja.

### **4. Descripción del bien y su ubicación física.**

Se indicará con claridad la descripción del bien que se está desincorporando y su localización física en las dependencias de la Universidad.

### **5. Fecha de baja.**

En este apartado se deberá indicar la fecha real de la baja referida al momento en que ésta debe de producirse. Esta fecha puede ser diferente a la fecha en la que se inicia el proceso.

### **6. Motivo de la baja.**

En este apartado se consignará con una "X" el cuadro correspondiente al motivo de la baja.

La baja de inventario podrá estar originada por alguno de los siguientes motivos:

- 01 Venta o Entrega por Compra.
- 02 Cesión temporal.
- 03 Deterioro.
- 04 Obsolescencia.
- 05 Robo.
- 06 Pérdida.
- 07 Otros.

Se deberá adjuntar aquella documentación que en su caso justifique el motivo de la baja.

### Cesión temporal:

Se adjuntará una memoria explicativa del porqué de la cesión temporal, la entidad a la que se le cede y el tiempo de cesión. Una vez pasado el tiempo de cesión será comunicada la devolución del bien al Área de Contratación y Patrimonio, la cual procederá nuevamente a dar el alta en el inventario.

Deterioro del bien:

Este supuesto contempla tanto los casos en los que el bien queda inutilizado de manera total y permanente para el uso al que estaba destinado, como aquellos casos en los que siendo posible

### Gerencia Krea de Contratación y Patrimonio **26 de abrevia de la contratación y Patrimonio** de la contratación y Patrimonio de la contratación y el contratación y Patrimonio de la contratación y el contratación y Patrimonio de la co

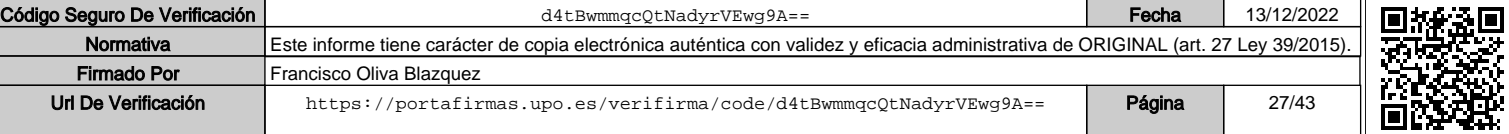

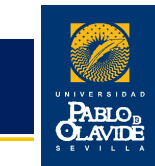

la reparación ésta es excesivamente gravosa. Al impreso de baja se acompañará escrito del responsable de la unidad al que este adscrito el bien donde haga constar estas circunstancias.

Robo:

Se acompañará al impreso de baja la copia de la correspondiente denuncia del robo ante la policía, guardia civil o juzgado de guardia.

### Obsolescencia:

Se consideran bienes obsoletos aquellos que, aún funcionando, no son los adecuados para las circunstancias actuales. En el caso de que exista posibilidad de reutilización del bien que se quiere dar de baja se indicará en el apartado de Observaciones. Este aspecto es importante para tramitar posibles enajenaciones de bienes.

### **7. Observaciones.**

En el apartado de observaciones se insertará texto libre.

### **8. Firma del responsable del bien**

El responsable de la unidad organizativa deberá firmar el formulario de solicitud de baja en inventario.

### **9. Remisión del impreso de baja.**

Cumplimentados los apartados antes descritos se remitirá la ficha de baja en el inventario al Área de Contratación y Patrimonio, acompañada de aquellos documentos que en su caso justifiquen la petición.

### 7.2.- ACTUACIONES A REALIZAR EN EL ÁREA DE CONTRATACIÓN Y PATRIMONIO.

Recibida la solicitud de baja del activo en el inventario, el Área de Contratación y Patrimonio se encargará de su tramitación y registrará la baja del bien en el módulo de *Gestión de Inventario* de Universitas XXI-Económico.

Las bajas de los bienes no se harán efectivas hasta que el Área de Contratación y Patrimonio lo comunique a la unidad organizativa solicitante que, entonces, podrá solicitar la retirada del elemento dado de baja al Área de Administración de Campus.

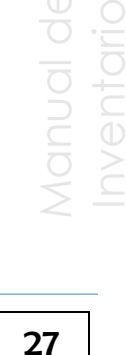

de 42

### Gerencia Krea de Contratación y Patrimonio 2002 e a contratación y Patrimonio 2003 e a contratación y Patrimonio 27 a contratación y Patrimonio 2003 e a contratación y Patrimonio 2003 e a contratación y Patrimonio 2003 e a contrata

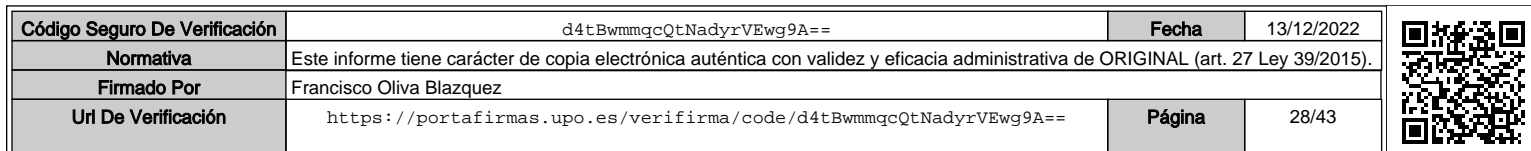

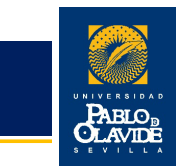

### 8.- DONACIONES Y ENAJENACIONES DIRECTAS DE BIENES.

### 8.1.- DONACIONES DE BIENES. PROCEDIMIENTO.

La adquisición de bienes por la Universidad Pablo de Olavide se puede producir de forma onerosa o lucrativa. La adquisición onerosa es la operación por la que se obtienen bienes a cambio de una contraprestación dineraria. La lucrativa supone la incorporación de un bien al activo sin que exista contraprestación dineraria por parte del sujeto que recibe el bien.

El Código Civil define la donación como el acto de liberalidad por el cual una persona dispone gratuitamente de una cosa a favor de otra, que la acepta. Por lo tanto, en la donación tienen que darse dos requisitos, el primero entregar una cosa y el segundo la aceptación de la otra parte.

Para realizar donaciones de bienes a la Universidad Pablo de Olavide serán necesarios los siguientes trámites:

### 8.1.1. Inicio del proceso.

Para iniciar el proceso la unidad organizativa correspondiente deberá cumplimentar el formulario de donaciones a la Universidad Pablo de Olavide (impreso III). Este formulario contendrá los siguientes campos:

### **1. Datos del donante.**

Se indicarán los datos que identifiquen al donante: persona física o jurídica y número de identificación fiscal.

### **2. Fecha de la donación.**

Se deberá indicar la fecha de recepción del bien en la UPO.

### **3. Descripción del bien.**

Se indicará con claridad la descripción del bien que se dona, anotando datos y características como marca, modelo, número de serie, etc...

Código Seguro De Verificación | electron d4tBwmmqcQtNadyrVEwg9A== Fecha | 13/12/2022

Url De Verificación <https://portafirmas.upo.es/verifirma/code/d4tBwmmqcQtNadyrVEwg9A==> **Página** 29/43

Normativa Este informe tiene carácter de copia electrónica auténtica con validez y eficacia administrativa de ORIGINAL (art. 27 Ley 39/2015)

### Gerencia Krea de Contratación y Patrimonio **28 de abrevia de la contratación y Patrimonio** de la contratación y Patrimonio

Firmado Por Francisco Oliva Blazquez

de 42

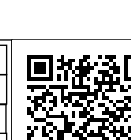

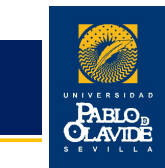

En el caso de obras de arte deberá indicarse en el apartado de observaciones los datos más significativos de las mismas, tales como autor, año, estilo, medidas, materiales etc., y aportar certificado de autenticidad de la obra.

### **4. Valoración del bien.**

Si es posible se adjuntará fotocopia de la factura o documento justificativo del valor del bien; en caso de no disponerse de ésta, se considerará como precio de adquisición la valoración que se indique por quien entrega el bien y, en su defecto, el valor venal de los bienes en el momento de la incorporación a nuestro patrimonio.

### **5. Dependencia organizativa y ubicación física del bien.**

Se indicará la unidad organizativa a la que se adscriba el bien y su ubicación física.

### **6. Observaciones.**

Opcional. Se insertará texto libre que facilite la identificación del bien.

### **7. Firma del donante y del responsable de la unidad organizativa.**

El impreso debe ser firmado por el donante y por el responsable de la unidad organizativa receptora del bien donado.

### 8.1.2. Remisión del impreso y aceptación de la donación.

Una vez firmado el impreso, la unidad organizativa lo remitirá al Área de Contratación y Patrimonio que gestionará la aceptación del bien, si procede, por parte del Rector de la UPO.

### 8.1.3. Remisión del impreso y aceptación de la donación.

Aceptada la donación por el Rector, el Área de Contratación y Patrimonio remitirá copia del formulario de donación a la unidad organizativa, así como las etiquetas identificativas de inventario para proceder al etiquetado del bien.

### 8.1.4. Inventario del bien donado.

El Área de Contratación y Patrimonio revisará y procesará los datos del alta por donación en el módulo *Gestión de Inventario* de la aplicación informática Universitas XXI-Económico.

### Gerencia

Área de Contratación y Patrimonio

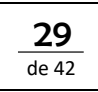

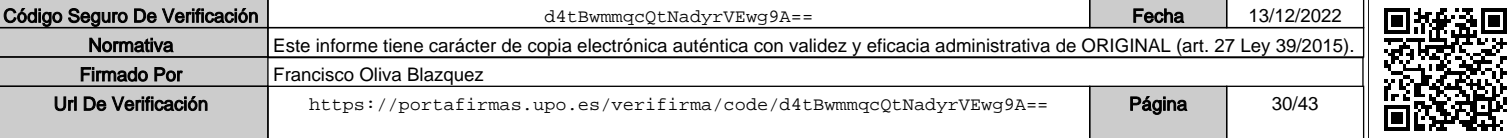

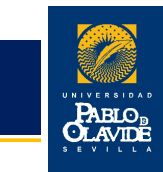

### 8.2.- ENAJENACIÓN DIRECTA DE BIENES DE LA UNIVERSIDAD PABLO DE OLAVIDE A TERCEROS.

Para proceder con la enajenación directa de bienes debe tratarse de bienes obsoletos, perecederos o deteriorados por el uso, teniendo en cuenta que se consideran obsoletos o deteriorados por el uso aquellos bienes cuyo valor en el momento de su tasación para venta sea inferior al 25 por ciento del de adquisición.

Hay que recordar que el acuerdo de enajenación de bienes lleva implícita la desafectación de los mismos del Patrimonio de la UPO y deberán darse de baja en el Inventario.

Cuando alguna unidad organizativa desee realizar la enajenación de algún bien adscrito a la misma o bien reciba alguna solicitud de bienes de una persona o entidad ajena a la Universidad Pablo de Olavide deberá cumplimentar el impreso IV y efectuar los siguientes trámites.

### 7.2.1. Inicio del proceso.

La unidad organizativa cumplimentará el formulario de enajenaciones de la Universidad Pablo de Olavide (impreso IV) que existe específicamente para éste trámite y que contiene los siguientes campos:

### **1. Datos identificativos.**

Se indicarán el nombre y los apellidos de la persona que pretende hacer la enajenación, así como la unidad organizativa de la UPO a la que pertenece.

### **2. Descripción del bien y número de inventario.**

Se anotará el número de inventario del bien que se enajena y se indicará con claridad una descripción del mismo y características como marca, modelo, número de serie, etc...

### **3. Valoración económica del bien.**

### de

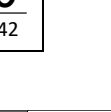

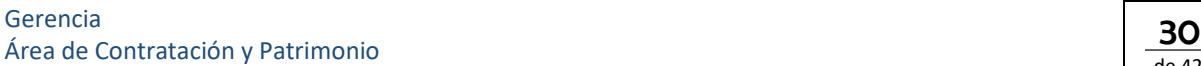

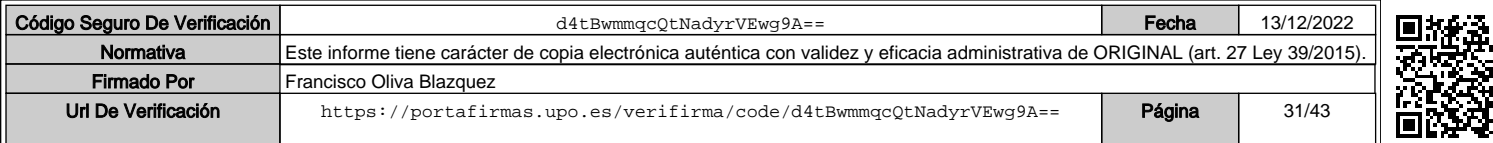

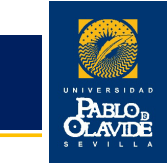

Se hará una estimación del valor económico del bien en el momento de su enajenación.

### **4. Datos del destinatario del bien.**

Se indicarán, además del nombre, la dirección y el número de identificación fiscal del destinatario de la enajenación.

### **5. Motivos de la enajenación**.

Se insertará texto libre que exprese con detalle los motivos de la enajenación del bien propiedad de la UPO.

### 7.2.2. Remisión del impreso y aceptación de la donación.

Este formulario, una vez cumplimentado, se enviará al Área de Contratación y Patrimonio la cual, siguiendo lo estipulado en la disposición final 1ª de las Normas de Ejecución Presupuestaria de la UPO del ejercicio 2021, tramitará el correspondiente expediente de enajenación de bienes y solicitará su aprobación.

Con carácter general, el criterio preferente para que pueda autorizarse una enajenación directa de bienes a favor de terceros por parte de la Universidad es que se trate de bienes que estén amortizados en el inventario o, en su caso, que sean obsoletos o que ya no tengan utilidad para la Universidad y cuyo valor en el momento de la enajenación sea inferior al 25 por ciento del de adquisición.

### 7.2.3. Baja del bien enajenado en el inventario.

Con los datos aportados en el formulario de enajenación el Área de Contratación y Patrimonio procederá a la baja definitiva del bien enajenado en el inventario general de la Universidad y procesará los datos en el módulo *Gestión de Inventario* de la aplicación informática Universitas XXI-Económico.

de 42

### Gerencia Área de Contratación y Patrimonio 31

Firma

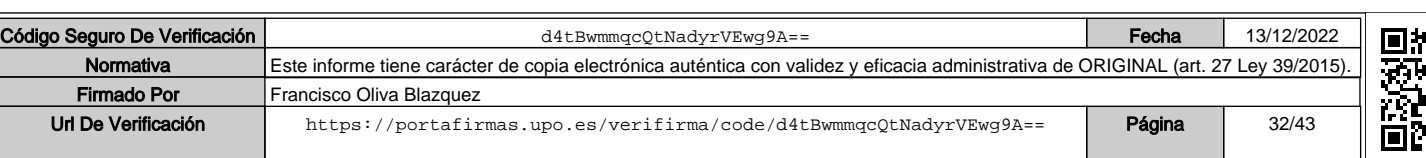

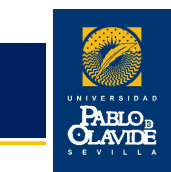

### 9.- MEJORAS DE BIENES INVENTARIADOS.

Se producirá la mejora de un activo ya inventariado siempre que la adquisición de otro bien lo revalorice como consecuencia de un incremento de su valor o de su vida útil (p.e. incorporación de una tarjeta a un ordenador).

### 9.1.- PROCEDIMIENTO.

La unidad responsable de un bien inventariado que vaya a tener una mejora deberá tramitar el impreso I, teniendo en cuenta las siguientes normas, y enviarlo adjuntado con la factura al Área de Contratación y Patrimonio.

La cumplimentación del impreso I se corresponde con lo descrito para las altas de bienes en este Manual, exceptuando de la misma los campos relativos a ubicación geográfica y dependencia organizativa, los cuales no se cumplimentarán ya que corresponden a los del bien mejorado.

### **1. Identificación del proceso.**

Se marcará, con carácter obligatorio, una "X" en la casilla correspondiente a Mejoras.

### **2. Numeración del bien.**

Se debe indicar en el campo "Nº inventario" el correspondiente al número de inventario del bien ya inventariado cuyo valor se ve incrementado por la mejora.

En este caso, no se debe etiquetar el bien que constituye la mejora, basta con indicar el número del bien mejorado en el campo indicado.

Manual

Inventario

de 42

### Gerencia Krea de Contratación y Patrimonio 32 de antico de la contratación y Patrimonio 32 de antico de la contratación y Patrimonio 32 de antico de la contratación y Patrimonio 32 de antico de la contratación y Patrimonio 32 de an

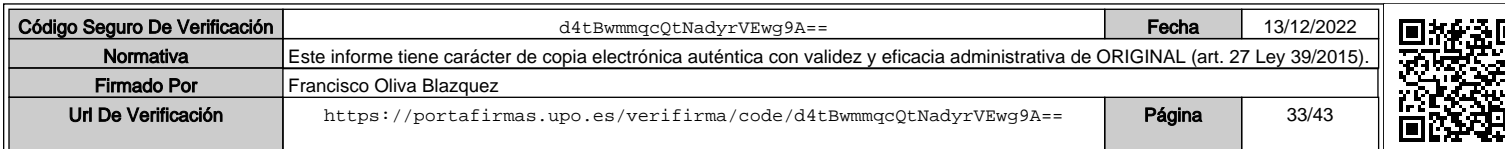

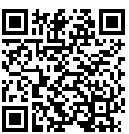

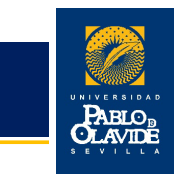

### 10.- TRASLADO DE BIENES.

Este procedimiento se utilizará cuando se desee efectuar exclusivamente el cambio de un bien de una ubicación geográfica de origen a una nueva ubicación geográfica de destino. En ningún caso comprende el cambio de adscripción de una unidad organizativa a otra.

### 10.1.-ACTUACIONES A REALIZAR EN LA UNIDAD ORGANIZATIVA RESPONSABLE DE LOS BIENES QUE SON OBJETO DEL TRASLADO.

### **1. Identificación del proceso.**

Obligatorio. Se marcará con una "X" la casilla de "Traslado" (impreso II).

### **2. Ubicación de origen.**

Obligatorio. En este apartado se consignará el código de la ubicación geográfica de origen del bien que se desea trasladar, correspondiente al edificio, planta y número de local y que se encuentra en la etiqueta blanca pegada en el marco de la puerta de acceso a la estancia donde se ubica el bien a trasladar.

### **3. Ubicación de destino.**

Obligatorio. En este apartado se consignará la ubicación física de destino donde debe ser trasladado el bien, correspondiente al edificio, planta y número de local y que se encuentra en la etiqueta blanca pegada en el marco de la puerta de acceso a la estancia donde se ubicará el bien a trasladar.

### **4. Descripción del bien.**

Se indicarán los números de inventario y la descripción de los bienes objeto de traslado

### **5. Remisión del impreso de traslado.**

Cumplimentados los apartados antes descritos se remitirá la solicitud al Área de Contratación y Patrimonio.

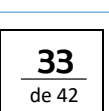

Manual

Inventario

### Gerencia Gerencia de Contratación y Patrimonio 33 de setembro de la setembro de la setembro de la setembro de la setembro de la setembro de la setembro de la setembro de la setembro de la setembro de la setembro de la setembro de l

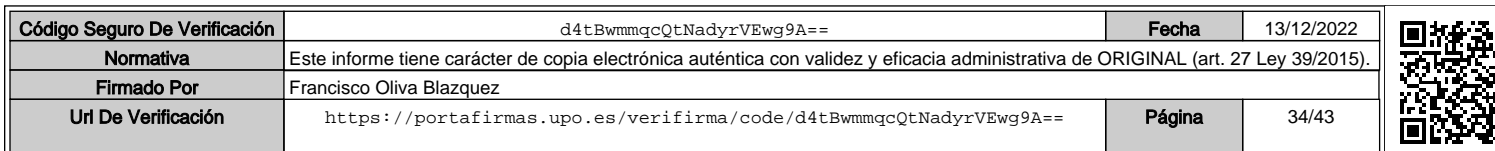

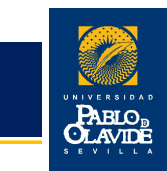

### 10.2.-ACTUACIONES A REALIZAR EN EL ÁREA DE CONTRATACIÓN Y PATRIMONIO.

El Área de Contratación y Patrimonio registrará las modificaciones correspondientes en el módulo de *Gestión de Inventario* de la aplicación informática Universitas XXI-Económico.

### 10.3.-FIRMAS, SELLOS Y FECHAS DE CONTROL.

Para los traslados de bienes firmará el responsable de la unidad organizativa y se sellará el impreso.

Inventario nventario Manual

### Gerencia Gerencia de Contratación y Patrimonio de Contratación y Patrimonio de Santa Contratación y Patrimonio de Santa

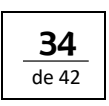

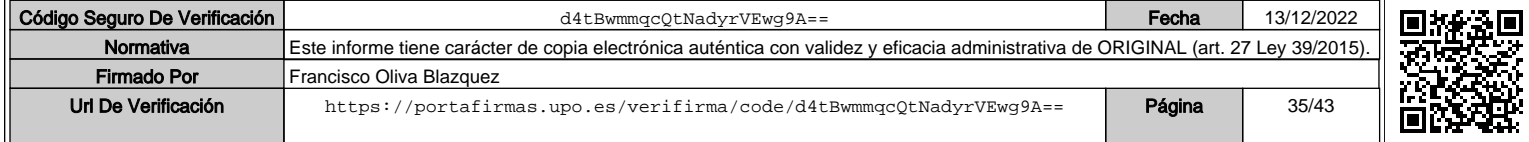

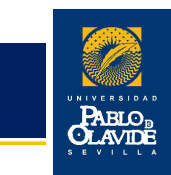

### 11.- TRASPASO DE BIENES.

Este procedimiento se utiliza cuando se pretende cambiar de una unidad organizativa a otra un bien ya inventariado. Constituye el cambio de adscripción de un bien de una unidad organizativa a otra e implica, por tanto, un cambio de responsable del bien.

En el caso de que una unidad organizativa desaparezca se comunicará inmediatamente a la Oficina de Patrimonio el traspaso de todos sus bienes a la nueva unidad organizativa.

### 11.1.-ACTUACIONES A REALIZAR EN LA UNIDAD ORGANIZATIVA RESPONSABLE DE LOS BIENES QUE SON OBJETO DEL TRASPASO.

### **1. Identificación del proceso.**

Obligatorio. Se marcará con una "X" la opción "Traspaso" (impreso II).

### **2. Número de inventario del bien.**

Obligatorio. En este apartado se consignará el número de inventario que figura en la etiqueta de los bienes a traspasar.

### **3. Unidad organizativa cedente.**

Obligatorio. Se indicará la denominación de la unidad organizativa que cede el bien.

### **4. Unidad organizativa destino.**

Obligatorio. Se indicará la denominación de la unidad organizativa que va a ser la nueva responsable del bien.

### **5. Ubicación de destino.**

Obligatorio. Se consignará el código de la ubicación geográfica donde vaya a ser trasladado el bien, correspondiente al edificio, planta y número de local y que se encuentra en la etiqueta blanca pegada en el marco de la puerta de acceso a la estancia donde se ubicará el bien a trasladar.

I UNIVERSIDAD PABLO DE OLAVIDE UNIVERSIDAD PABLO DE OLAVIDE Inventario iventar Manual

### Gerencia Área de Contratación y Patrimonio 35

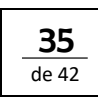

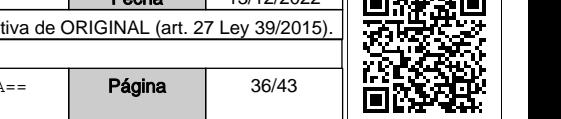

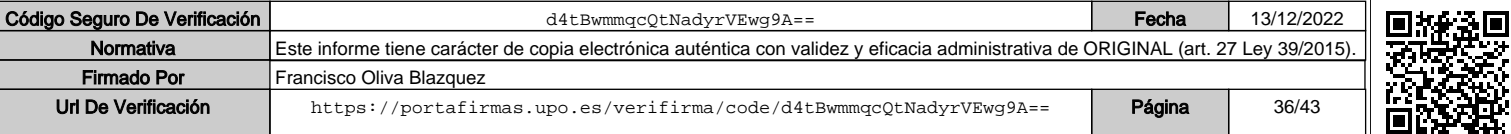

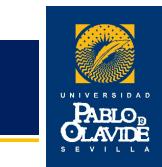

### **6. Descripción del bien.**

Se anotará una descripción clara del bien para su identificación y comprobación.

### **7. Remisión del impreso de traspaso.**

Cumplimentados los apartados antes descritos se remitirá la solicitud de traspaso al Área de Contratación y Patrimonio.

### 11.2.-ACTUACIONES A REALIZAR EN EL ÁREA DE CONTRATACIÓN Y PATRIMONIO.

El Área de Contratación y Patrimonio registrará las modificaciones correspondientes en el módulo de *Gestión de Inventario* de la aplicación informática Universitas XXI-Económico.

### 11.3.-FIRMAS, SELLOS Y FECHAS DE CONTROL.

Obligatorio. Para los traspasos de bienes tienen que firmar el responsable de la unidad organizativa que cede el bien y el responsable de la unidad que lo recibe.

Manual Inventario

### Gerencia Krea de Contratación y Patrimonio 36 de antico de la contratación y Patrimonio 36 de antico de la contratación y Patrimonio 36 de antico de la contratación y Patrimonio 36 de antico de la contratación y Patrimonio 36 de an

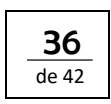

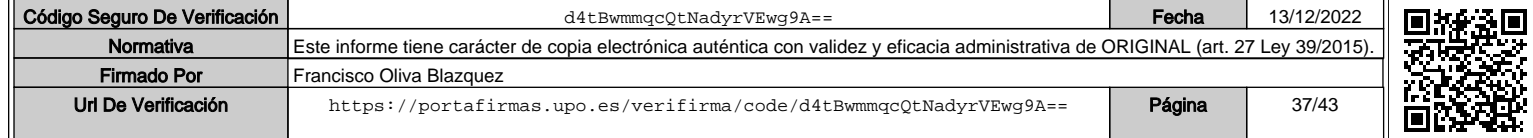

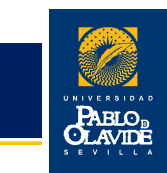

### 12.- RECTIFICACIONES EN EL INVENTARIO.

Si la unidad organizativa responsable de un bien, comprueba que los datos que figuran en el inventario son incorrectos en relación con la situación real del bien, lo comunicará al Área de Contratación y Patrimonio para su corrección.

Este proceso permite modificar cualquier dato de un bien inventariado siempre que el bien exista y esté activo.

No podrán modificarse en esta opción el campo de "ubicación geográfica" ya que solamente se podrá efectuar mediante el impreso de "traslado", así como el campo "dependencia organizativa" que solamente se podrá modificar mediante el impreso de "traspaso".

### 12.1.-ACTUACIONES A REALIZAR EN LA UNIDAD ORGANIZATIVA RESPONSABLE DEL BIEN OBJETO DE RECTIFICACIÓN.

### **1. Identificación del proceso.**

Inicialmente se marcará, con carácter obligatorio, con una "X" la casilla de "Rectificaciones" en la cabecera del impreso I. Seguidamente se cumplimentarán aquellos campos que se deseen modificar.

### **2. Número de inventario.**

Obligatorio. En este apartado se consignará el número de inventario que figura en la etiqueta del bien a rectificar.

### **3. Datos a rectificar.**

Se consignarán en el impreso sólo aquellos datos que figuran de forma errónea en el inventario general de bienes.

### **4. Remisión del impreso.**

Una vez conformado el impreso por el responsable de la unidad organizativa será remitido al Área de Contratación y Patrimonio que revisará y rectificará los datos en el inventario, si procede.

### Manual

Inventario

ventar

de 42

### Gerencia Krea de Contratación y Patrimonio 37 de antico de la seu establece de la seu establece de la seu establece de l<br>Area de Contratación y Patrimonio 37 de antico de la seu establece de la seu establece de la seu establece de

Código Seguro De<sup>1</sup>

Firmado P

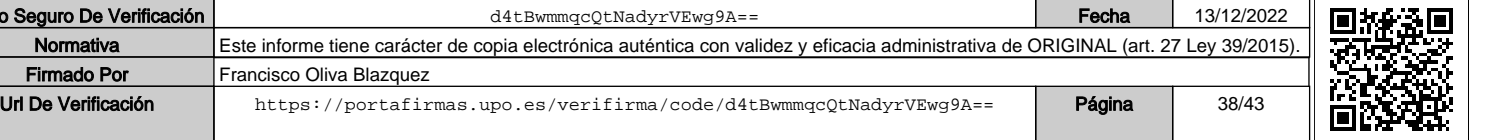

### 13.- ACTUALIZACIÓN DEL INVENTARIO.

La Gerencia, cuando estime oportuno, podrá establecer instrucciones que desarrollen el presente Manual en aras de una mejora en la gestión del inventario de bienes de la Universidad.

Para el mantenimiento actualizado del inventario, además de la labor constante encargada al Área de Contratación y Patrimonio, la Gerencia remitirá periódicamente a cada unidad organizativa, bajo cuya dependencia queden adscritos los bienes, su respectivo listado de bienes para la comprobación y actualización con la realidad física. Las distintas unidades organizativas deberán informar sobre su conformidad, plantear las incidencias que observen y colaborar en esta gestión para su eficaz funcionamiento.

### Inventario wentana Manual

### Gerencia Gerencia de Contratación y Patrimonio 38 de sete en el seu entre el seu el seu el seu el seu el seu el seu el<br>Área de Contratación y Patrimonio 38 de seu el seu el seu el seu el seu el seu el seu el seu el seu el seu el

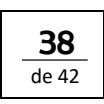

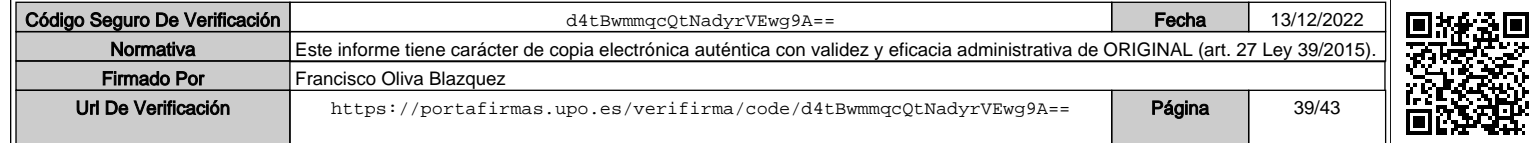

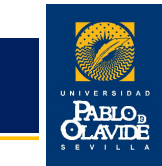

14.- ANEXOS.

14.1.-IMPRESO I.

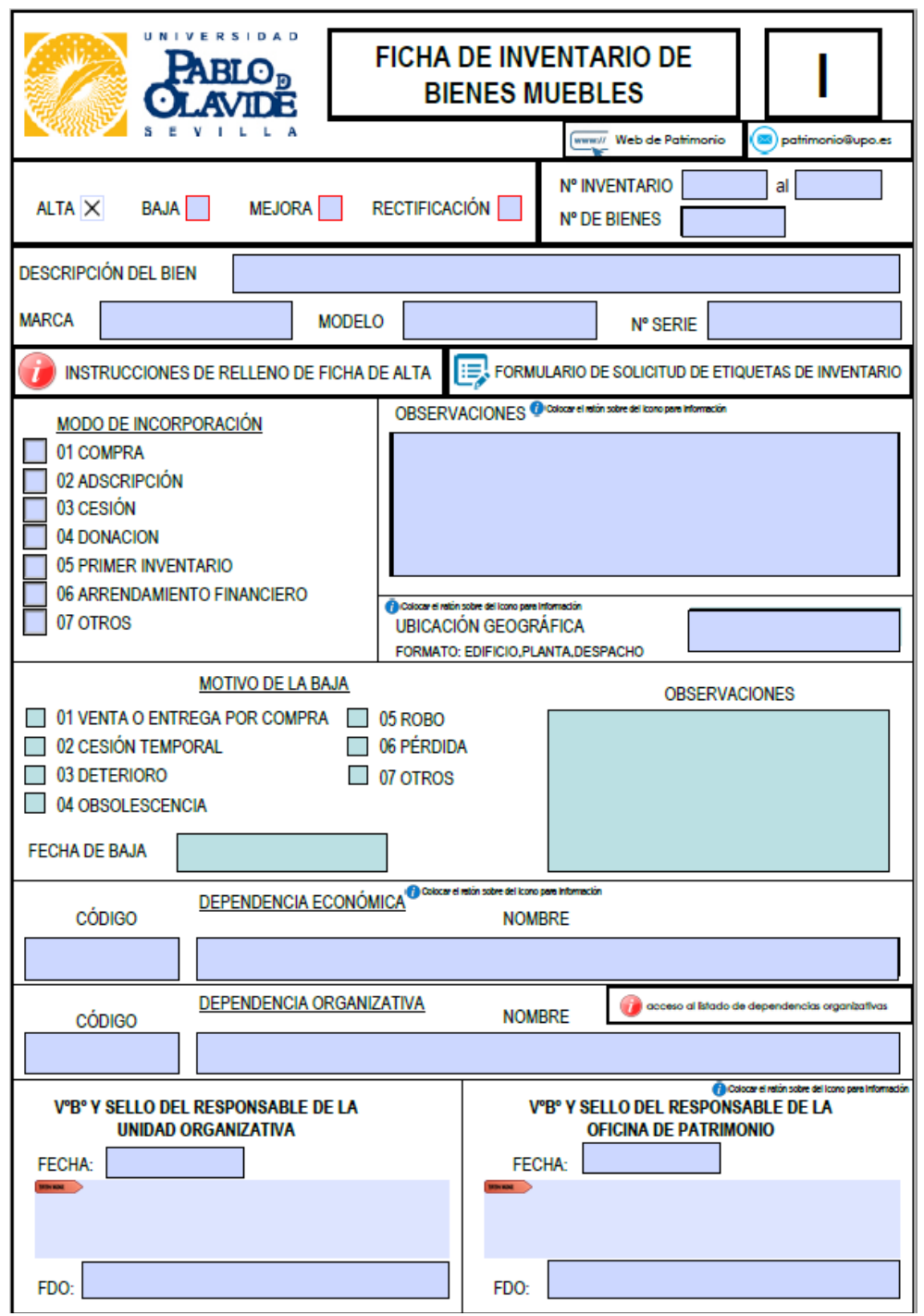

Gerencia de Contratación y Patrimonio de Santo Contratación y Patrimonio de Santo Contratación y Patrimonio de S<br>Area de Contratación y Patrimonio de Santo Contratación y Patrimonio de Santo Contratación y Patrimonio de Sa

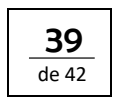

Manual

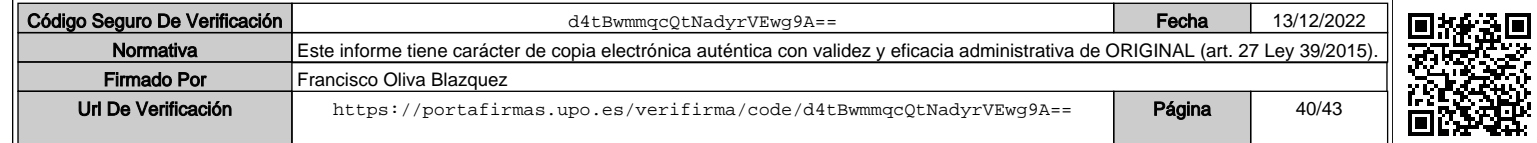

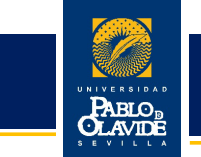

### 14.2.-IMPRESO II.

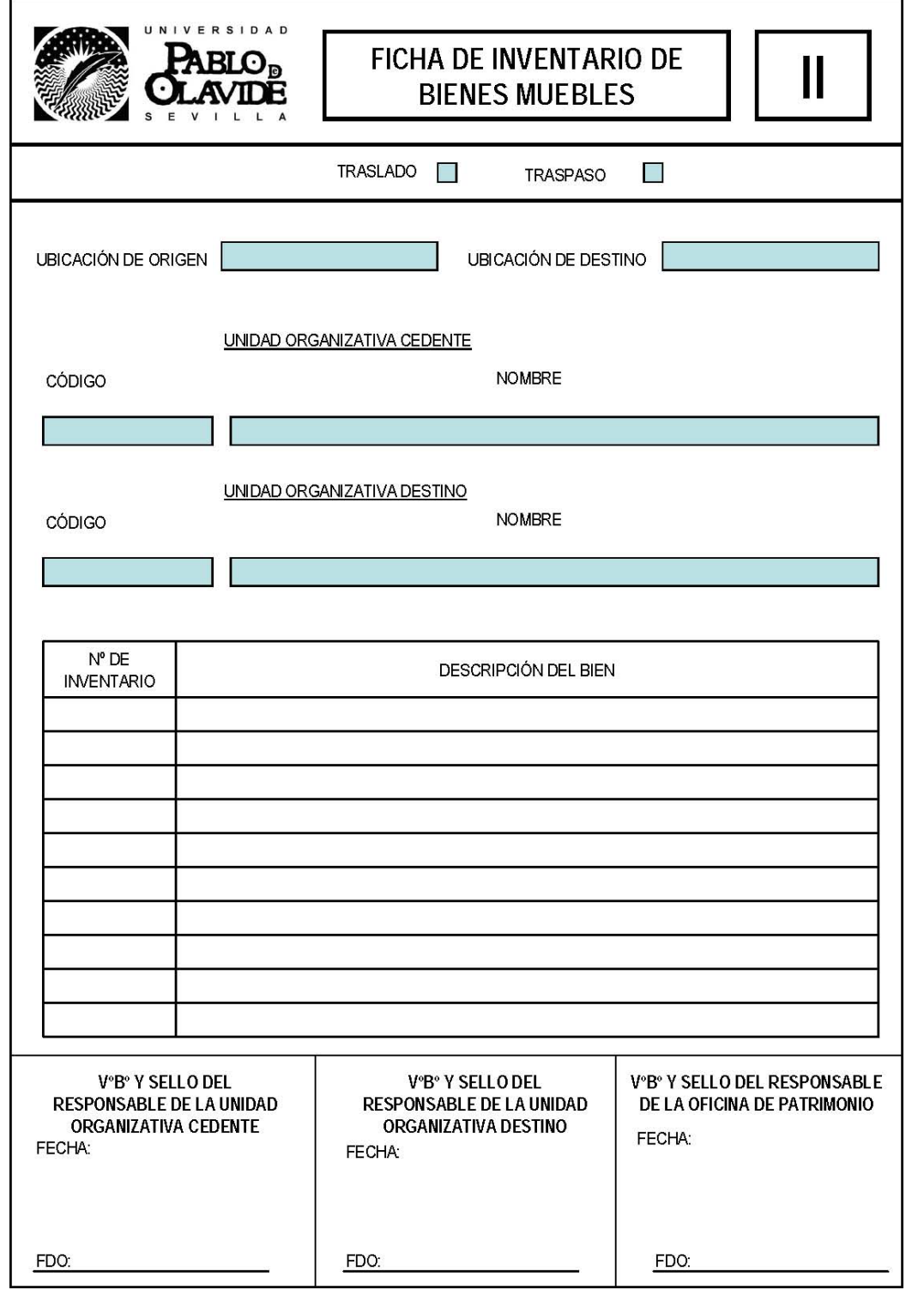

Manual Inventario

### Gerencia

Gerencia de Contratación y Patrimonio de la contratación y Patrimonio de la contratación y Patrimonio de la contratación y el desde establecer en el desde el desde el desde el desde el desde el desde el desde el desde el d

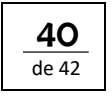

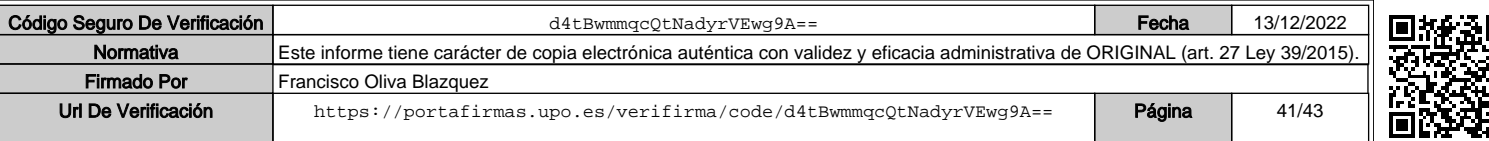

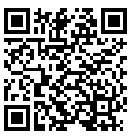

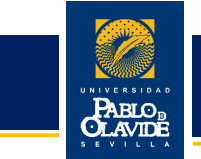

### 14.3.-IMPRESO III.

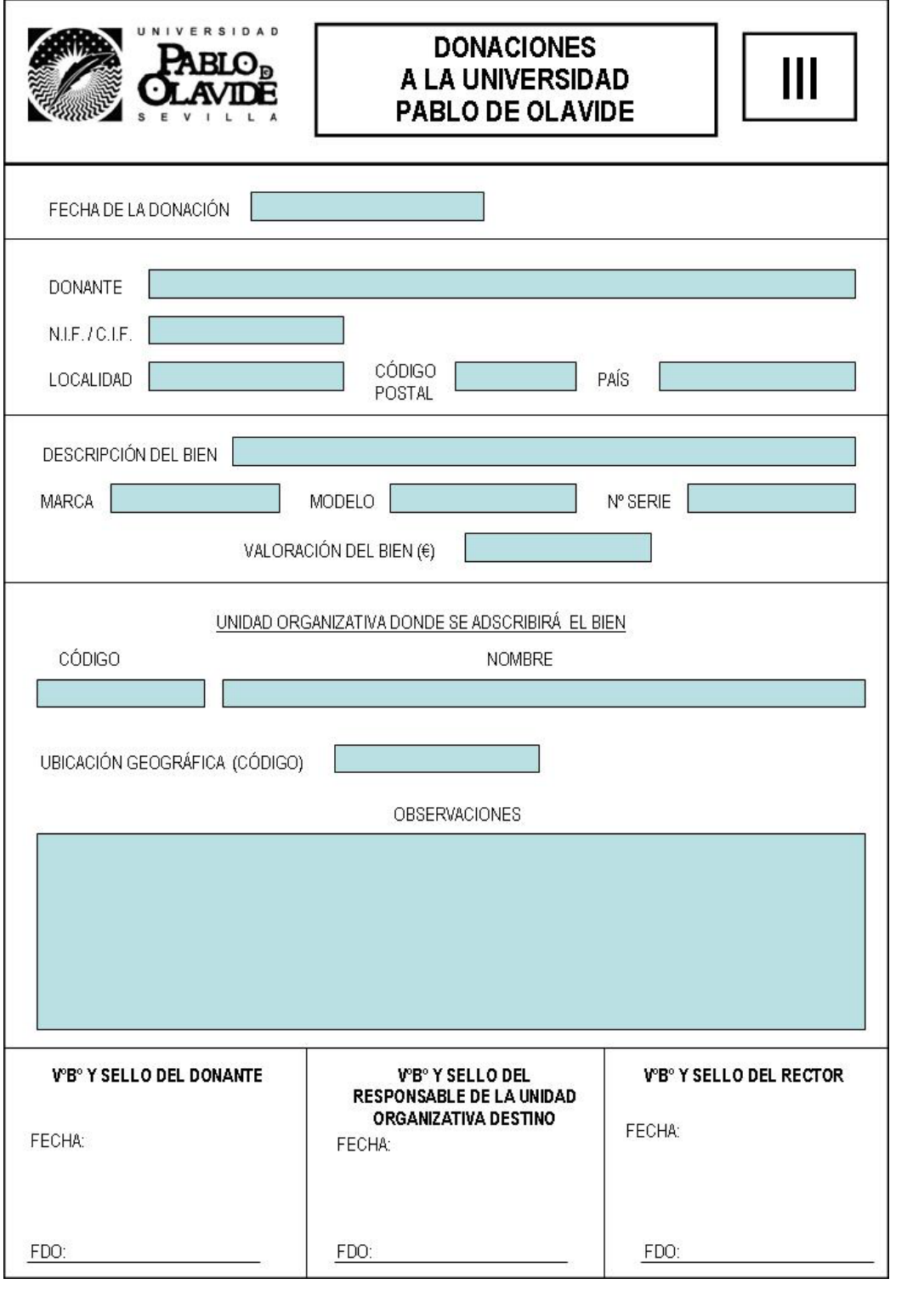

### Gerencia

Gerencia de Contratación y Patrimonio de la contratación y Patrimonio de la contratación y Patrimonio de la co<br>Área de Contratación y Patrimonio de la contratación y electronio de la contratación y el contratación y Patrim

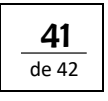

Manual

Inventario

UNIVERSIDAD PABLO DE OLAVIDE

UNIVERSIDAD PABLO DE OLAVIDE

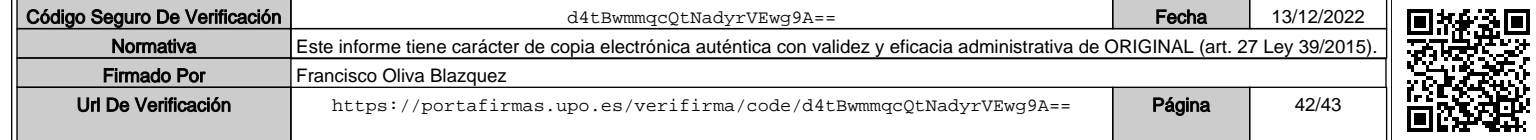

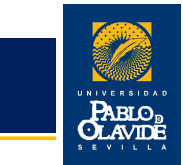

### 14.4.-IMPRESO IV.

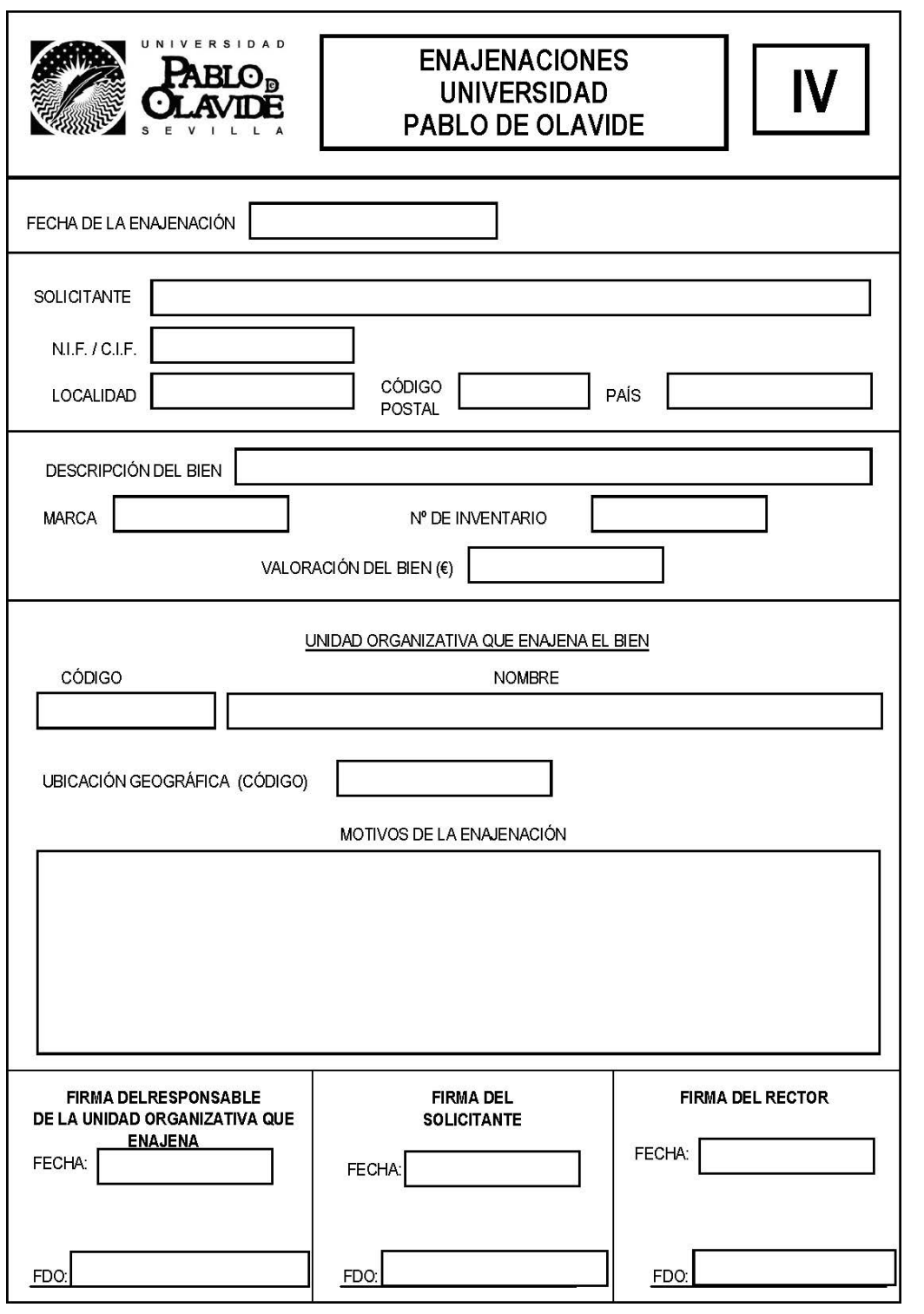

### Gerencia Área de Contratación y Patrimonio 42

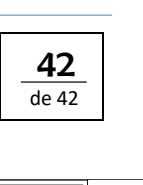

Manual

Inventario

UNIVERSIDAD PABLO DE OLAVIDE

UNIVERSIDAD PABLO DE OLAVIDE

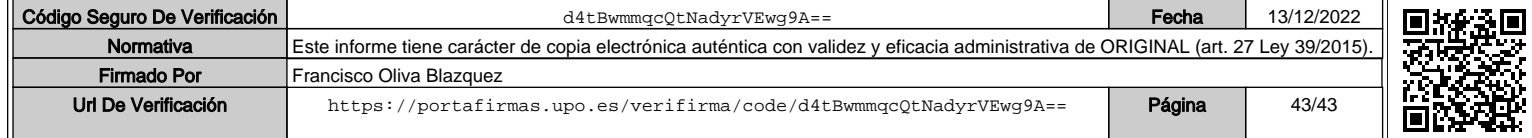